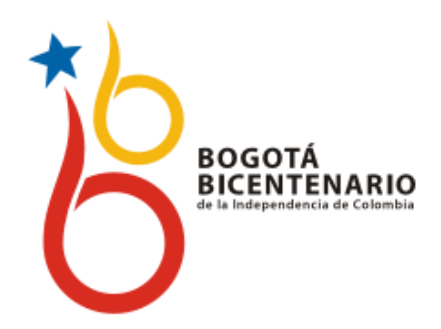

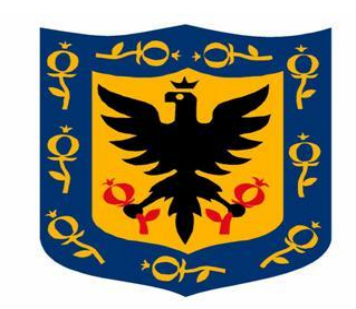

### **ALCALDIA MAYOR** DE BOGOTA D.C.

Secretaría Salud

## **DIRECCIÓN DE PLANEACIÓN y SISTEMAS**

## **ANÁLISIS PROGRAMACIÓN y EVALUACIÓN GRUPO DE INFORMACION**

Bogotá ,12-07-2011

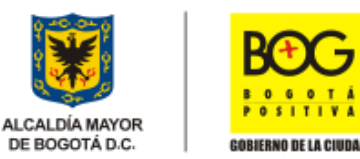

# **Programa de Capacitación y Asesoría BOGOTÁ** BICENTENARIO **EN RIPS a Prestadores Independientes**

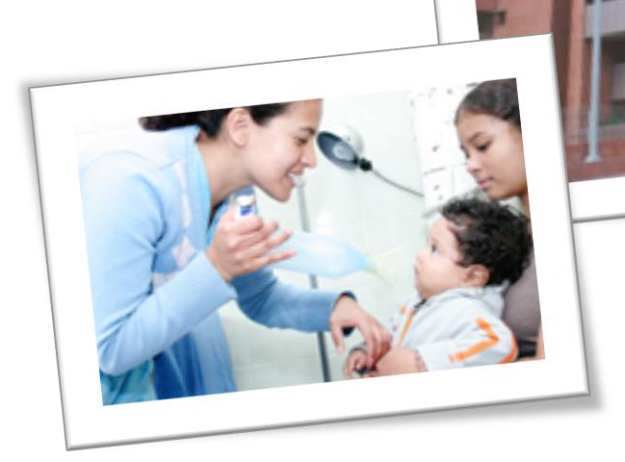

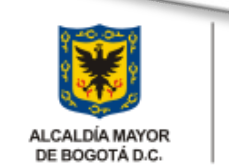

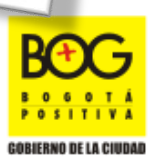

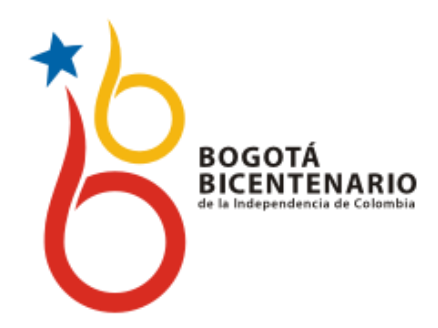

**DIRECCIÓN DE PLANEACIÓN Y SISTEMAS**

## **AGENDA CAPACITACIÓN DE RIPS PARA PRESTADORES INDEPENDIENTES**

- $\triangleright$  Palabras de Bienvenida
- $\triangleright$  Aspectos Técnicos de RIPS
- $\triangleright$  Registro de RIPS Ejercicios prácticos y validación
- $\triangleright$  Preguntas y varios : 10 minutos

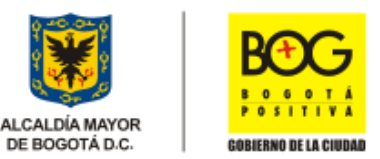

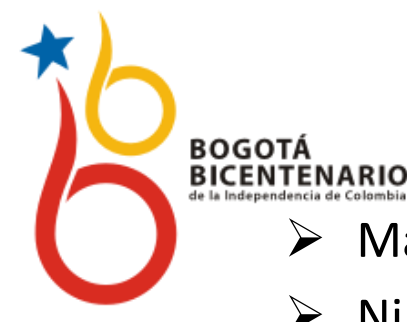

## **DIRECCIÓN DE PLANEACIÓN y SISTEMAS GRUPO DE INFORMACIÓN**

- Martha Lucía Hincapié Molina Médico
- Nirley Vargas Bacterióloga Epidemióloga
- $\triangleright$  Francisco Bernal Quitian Ingeniero
- Jaime Eduardo Falla Cardozo Ingeniero
- José Orlando Romero Pérez Ingeniero
- **≻** Sandra Victoria Arévalo Pachón Ingeniera
- Diana Patricia Sosa Ingeniera
- $\triangleright$  Yamile Perez Ingeniera
- Luis Carlos Beltran Ingeniero
- $\triangleright$  Azael Borja Ingeniero
- Jairo Rivera Economista
- $\triangleright$  Jorge Barajas Ingeniero
- Ana Milena Castillo Ingeniera
- Guerly Lopez Estadistico

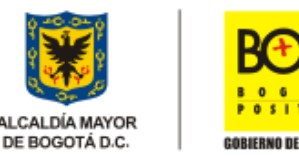

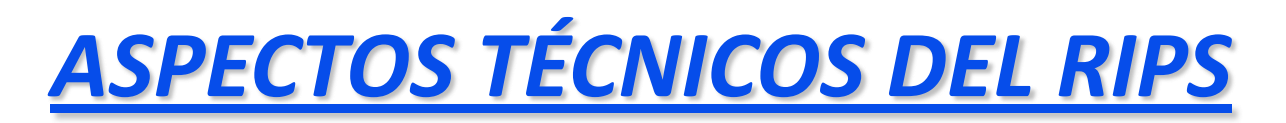

**BOGOTÁ** 

**BICENTENARIO**<br>de la Independencia de Colombia

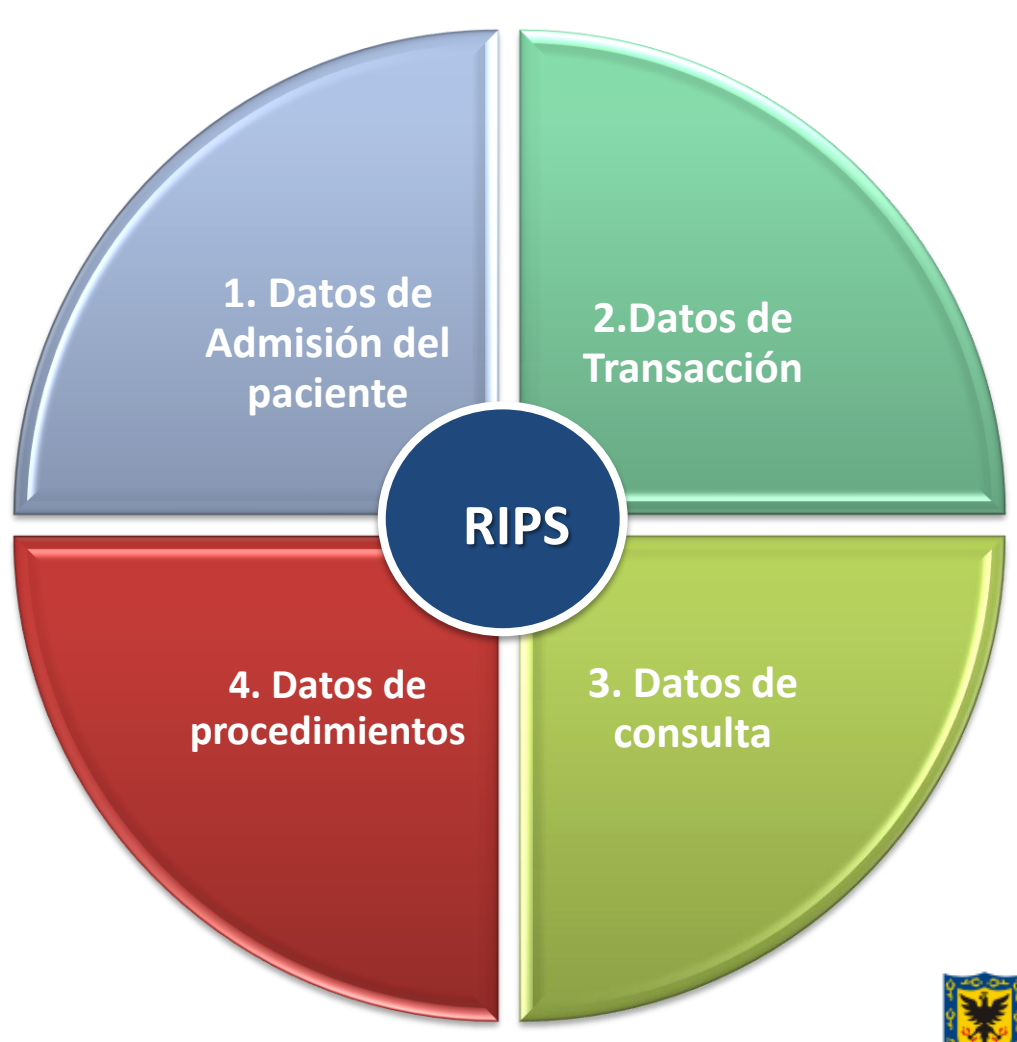

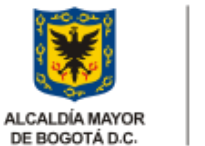

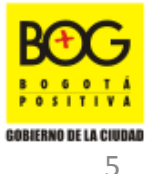

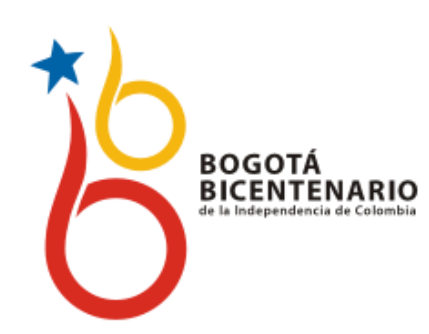

*ASPECTOS TÉCNICOS DEL RIPS*

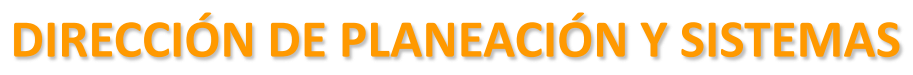

### **ESTRUCTURA USUARIOS**

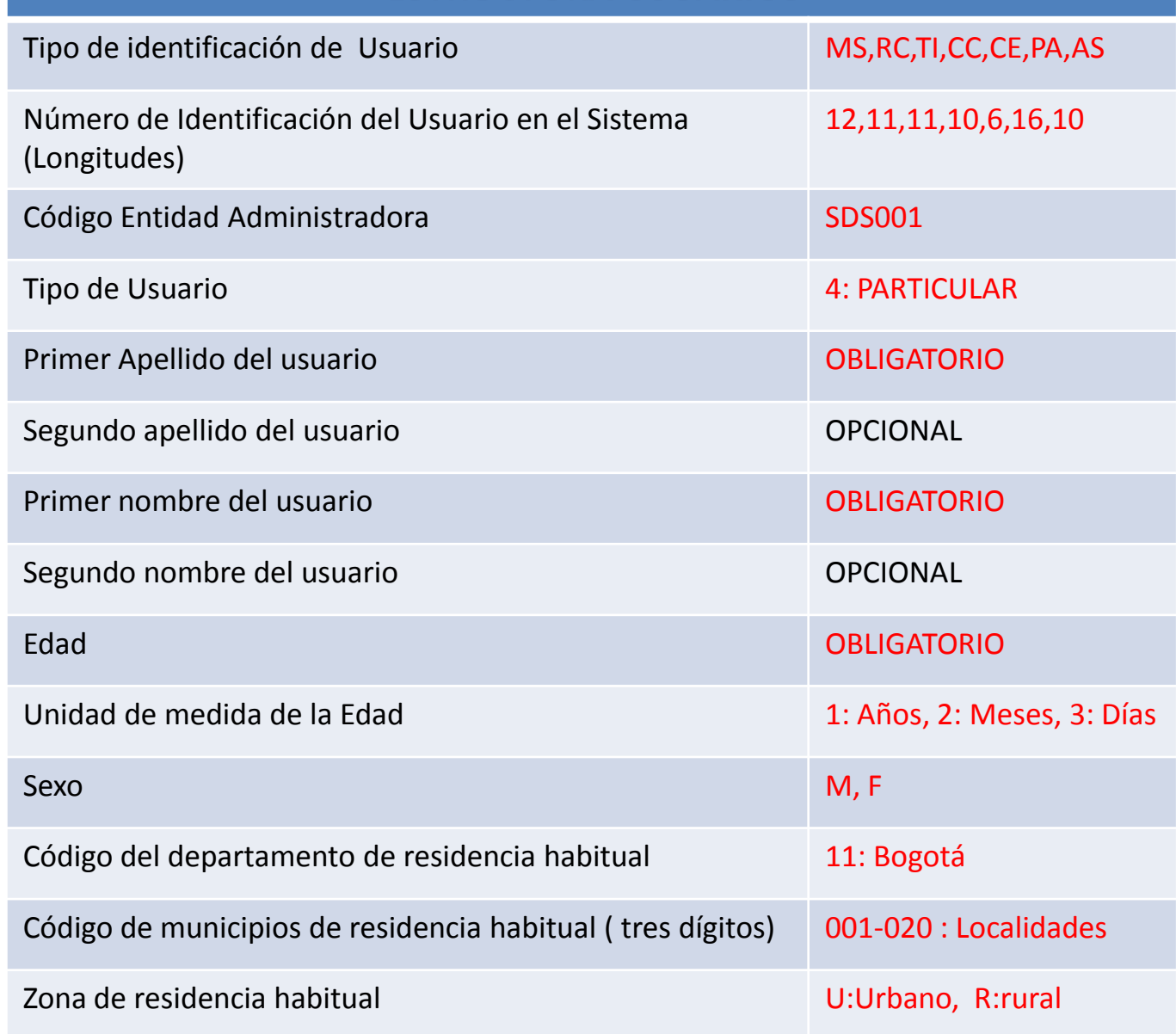

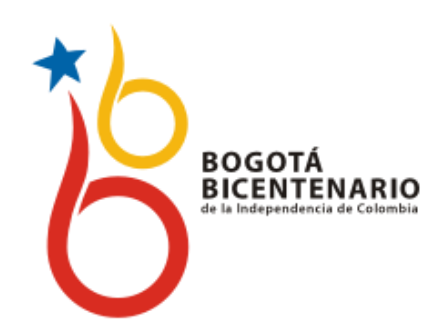

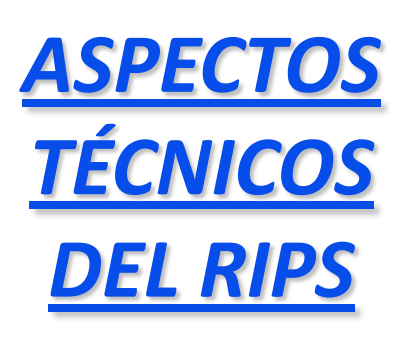

## **DIRECCIÓN DE PLANEACIÓN Y SISTEMAS**

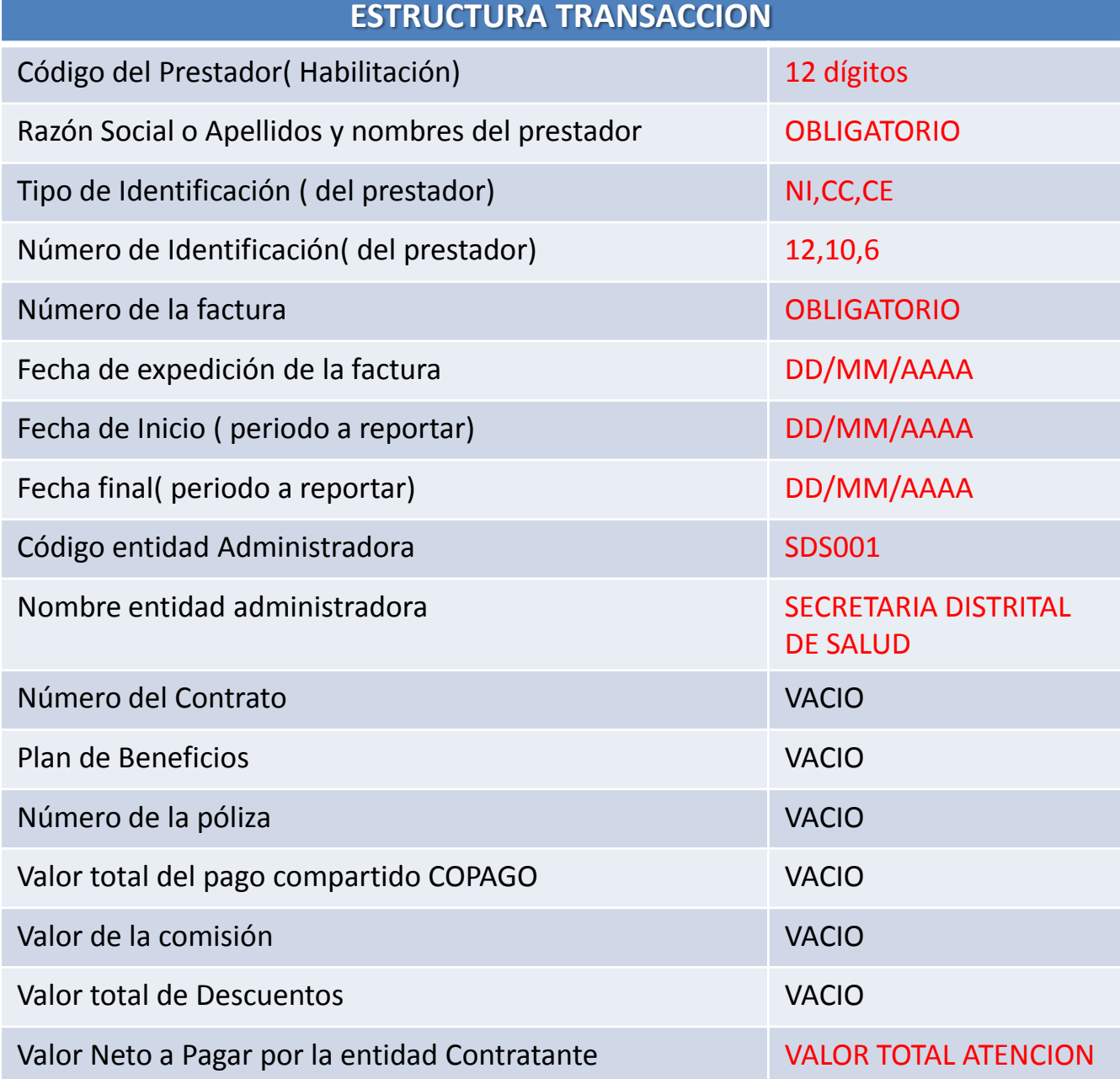

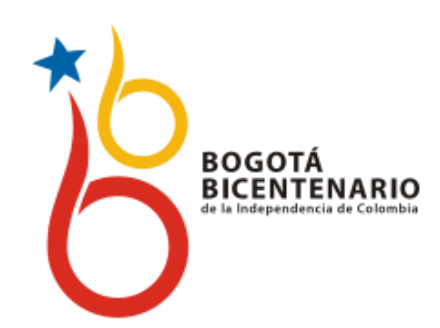

*ASPECTOS TÉCNICOS DEL RIPS*

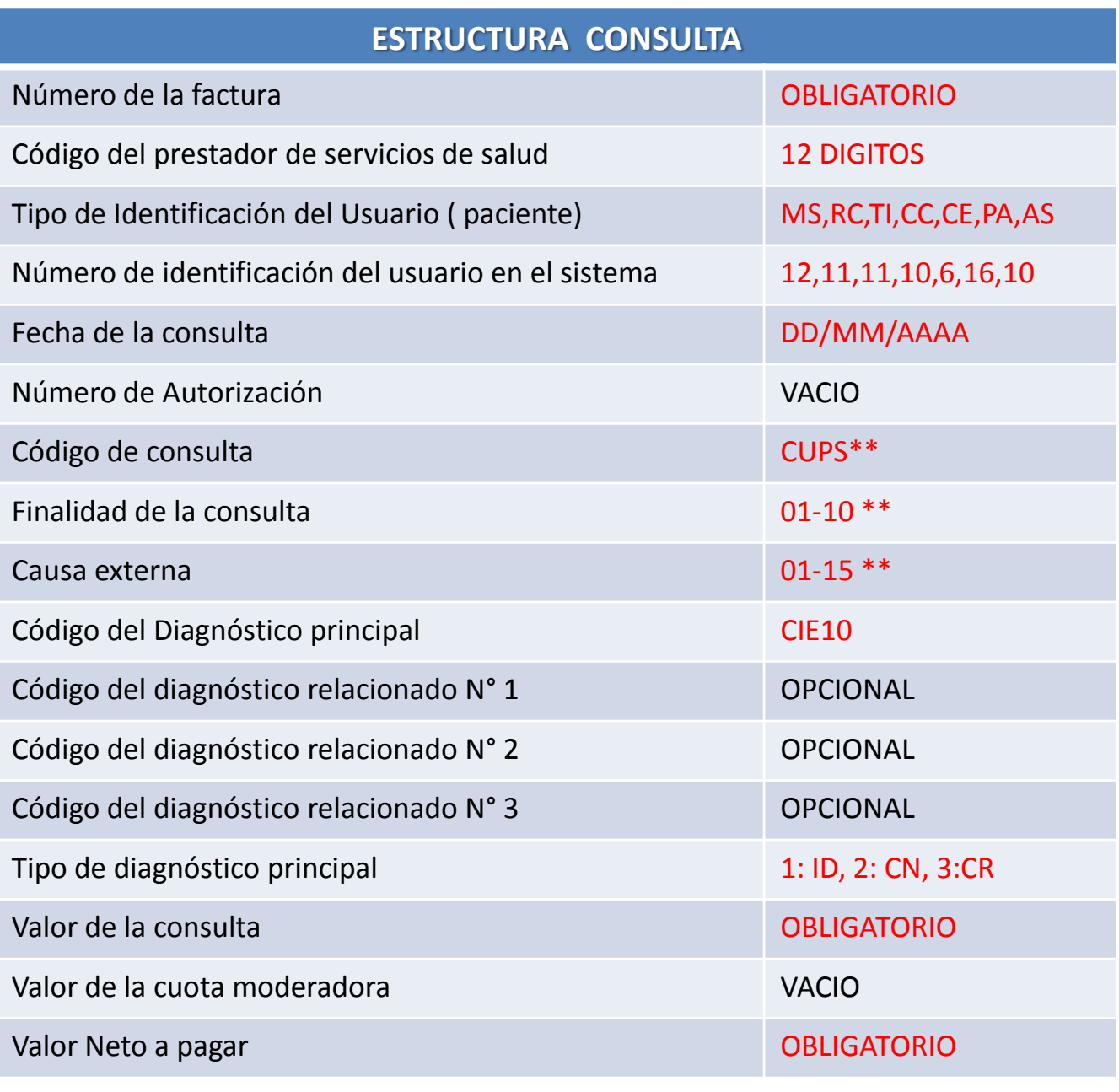

**DIRECCIÓN DE PLANEACIÓN Y SISTEMAS**

## **RIPS DE CONSULTA VARIABLE CODIGO DE CONSULTA**

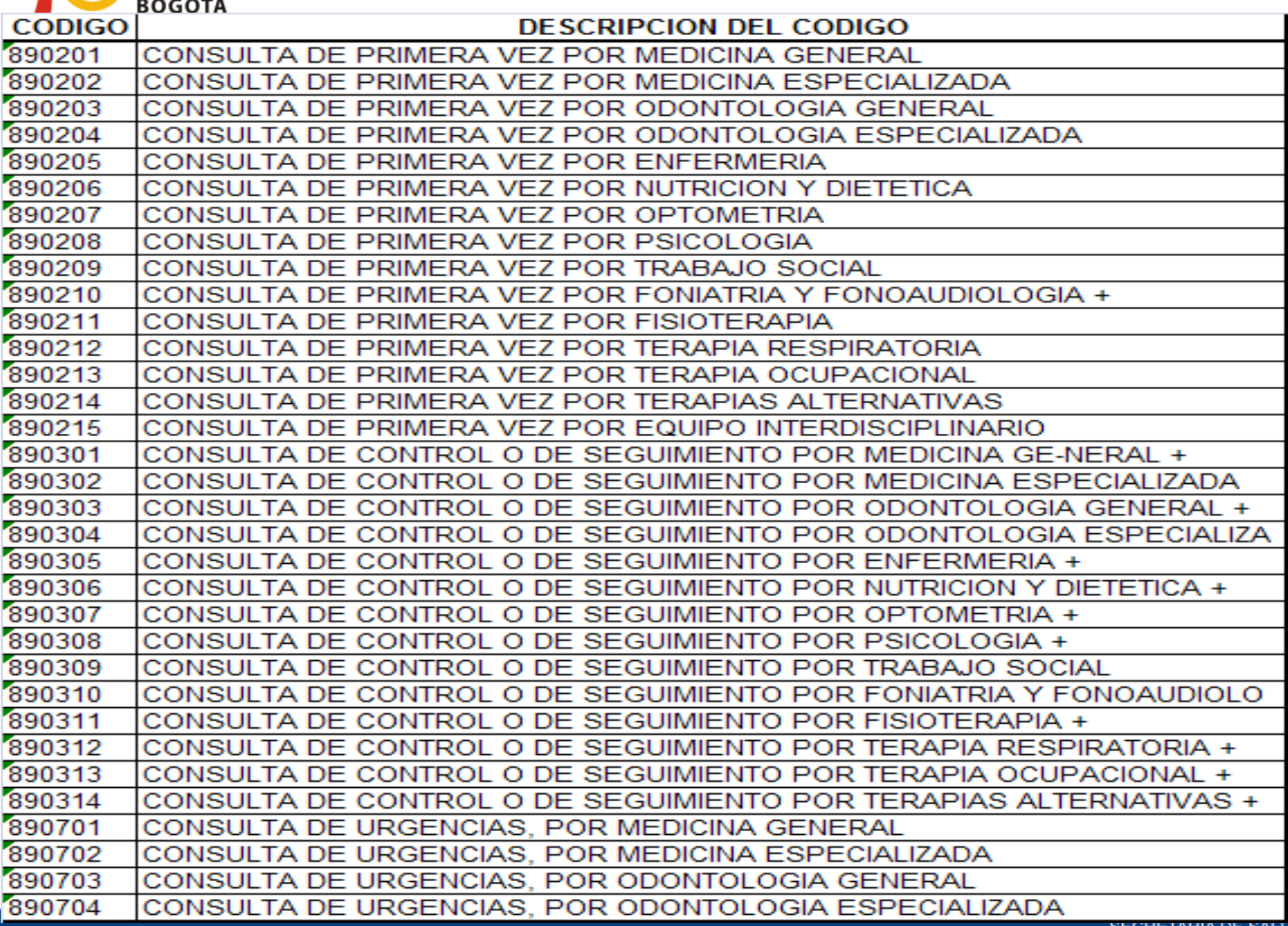

 $\uparrow$ 

## **ASPECTOS TÉCNICOS DEL RIPS CONSULTAS (AC)**

Coherencia entre finalidad , causa externa, diagnóstico principal **BICENTENARIO** y diagnóstico relacionado

### **FINALIDAD CONSULTA (OBJETIVO)**

- •01 = Atención del parto (puerperio
- •02 = Atención del recién nacido

BOGOTÁ

- •03 = Atención en planificación familiar
- •04= Detección de alteraciones de crecimiento y desarrollo del menor de diez años
- •05 = Detección de alteración del desarrollo joven
- •06 = Detección de alteraciones del embarazo
- •07 = Detección de alteraciones del adulto
- •08 = Detección de alteraciones de agudeza visual
- •09 = Detección de enfermedad profesional

**CAUSA EXTERNA (QUE ORIGINA EL SERVICIO)**

•**15 = OTRA**

### **ACTIVIDADES DE PROMOCION Y PREVENCION**

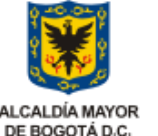

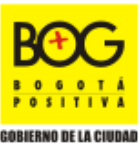

10

## **ASPECTOS TÉCNICOS DEL RIPS CONSULTAS (AC)**

Coherencia entre finalidad , causa externa, diagnóstico principal **BICENTENARIO** y diagnóstico relacionado

•**10 = No Aplica**

**BOGOTÁ** 

### **ACTIVIDADES RESOLUTIVAS**

**FINALIDAD CONSULTA (OBJETIVO) CAUSA EXTERNA (QUE ORIGINA EL SERVICIO)**

- 01 = Accidente de trabajo
- 02 = Accidente de tránsito
- 03 = Accidente rábico
- 04 = Accidente ofídico
- 05 = Otro tipo de accidente
- 06 = Evento catastrófico
- 07 = Lesión por agresión
- 08 = Lesión auto infligida
- 09 = Sospecha de maltrato físico
- 10 = Sospecha de abuso sexual
- 11 = Sospecha de violencia sexual
- 12 = Sospecha de maltrato emocional
- 13 = Enfermedad general
- 14 = Enfermedad profesional

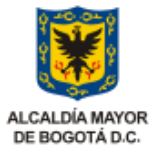

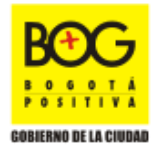

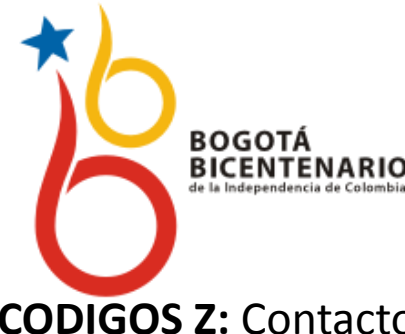

## **Ejemplos de codificación Casos Especiales**

**CODIGOS Z:** Contacto con los servicios de salud, por causas diferentes a enfermedad o factores o circunstancias que influyen en el estado de salud

 $\triangleright$  EXAMEN MEDICO GENERAL (paciente sano adulto)

Finalidad de la consulta: Detección de alteraciones del adulto 07 (ERROR finalidad 10)

Causa externa: otra - 15 (ERROR; Causa externa 13) Dx principal: Z000- Examen general

### $\triangleright$  FMBARAZO CONFIRMADO:

Finalidad de la consulta: 10 - No aplica Otra opción : Detección de alteraciones del embarazo: 06 Causa externa: otra - 15 (ERROR; Causa externa 13) Dx principal: Z321

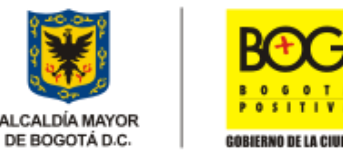

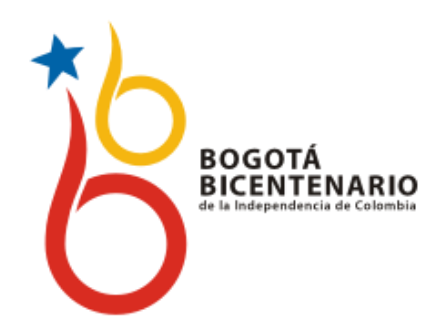

## **Ejemplos de codificación Casos Especiales**

### EXAMEN PREEMPLEO :

Finalidad de la consulta: No aplica 10 Causa externa: otra - 15 (ERROR; Causa externa 13) Dx principal: Z021

### $\triangleright$  EXTENSION CERTIFICADO MEDICO

Finalidad de la consulta: No aplica 10 Causa externa: otra - 15 (ERROR; Causa externa 13) Dx principal: Z027

### EXAMEN ODONTOLÓGICO

Finalidad de la consulta: No aplica 10 Causa externa: otra - 15 (ERROR; Causa externa 13) Dx principal: Z012

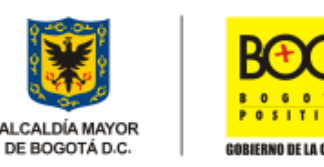

13

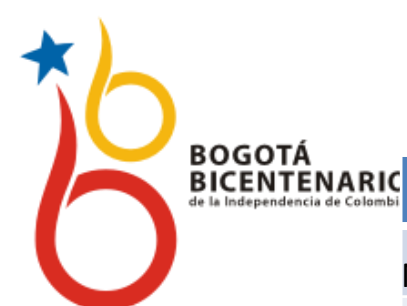

## **DIRECCIÓN DE PLANEACIÓN Y SISTEMAS**

### **ESTRUCTURA PROCEDIMIENTOS**

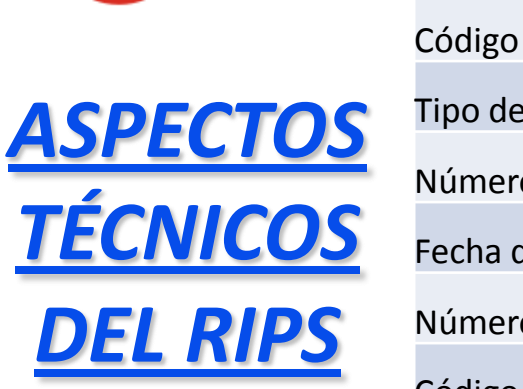

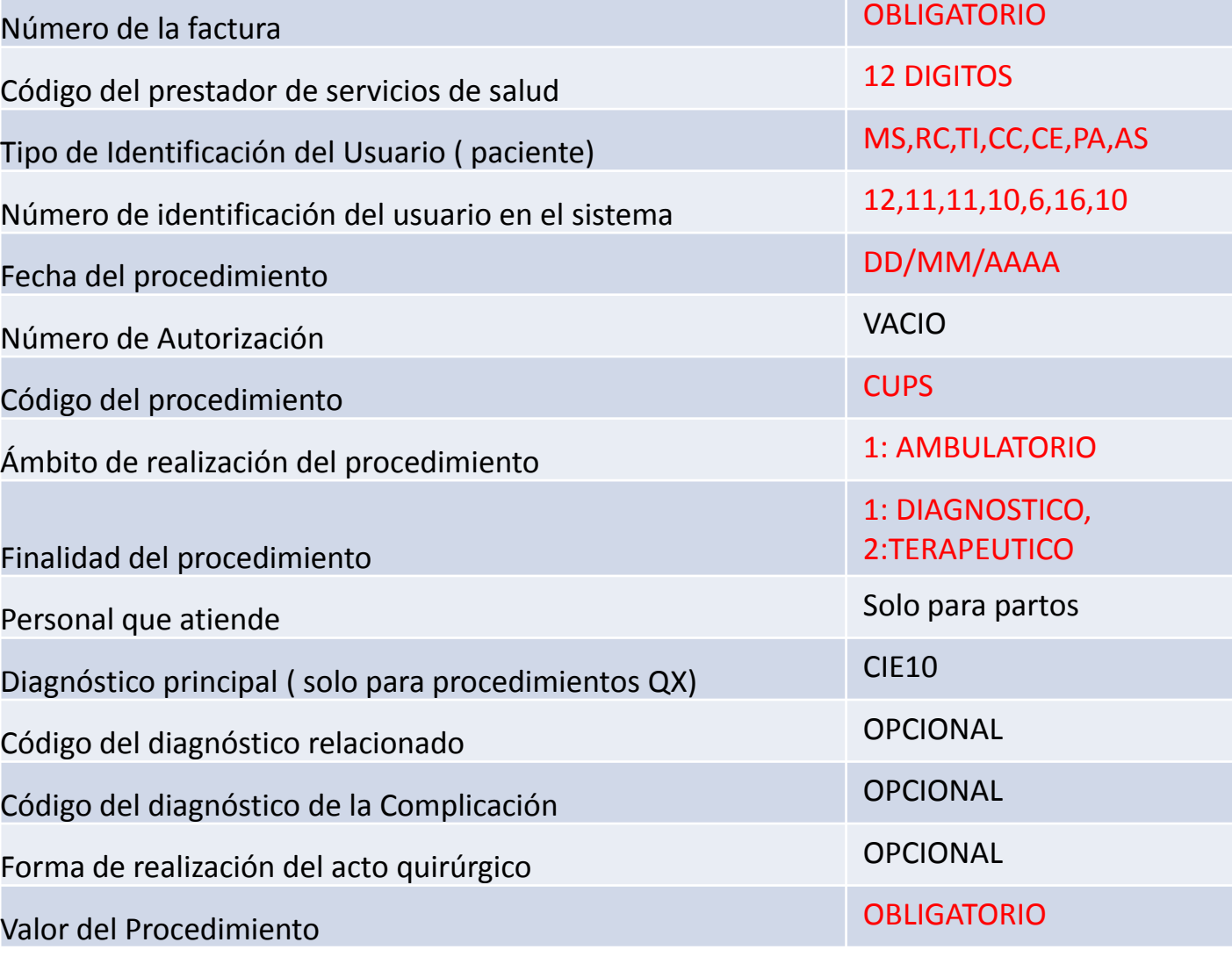

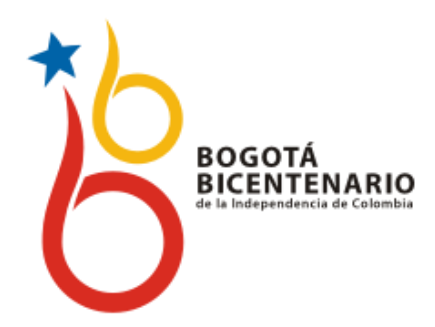

# **REGISTRO DE LOS RIPS**

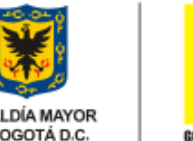

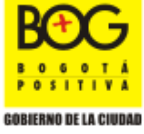

ALCALDÍA MAYOR DE BOGOTÁ D.C.

15

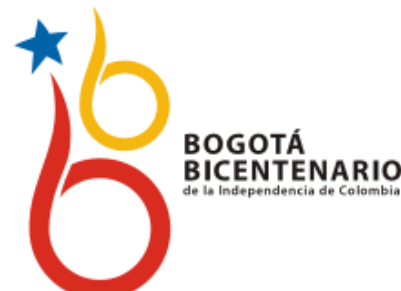

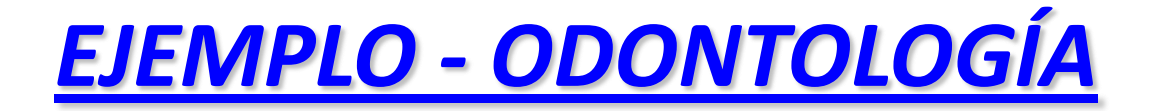

El día 15 de marzo de 2011 asiste a consulta odontológica por primera vez, Maria Garcia de 22 años, identificada con la cedula número 1.072.294.274, debido a que presenta sangrado al cepillarse los dientes, mal olor , manifestando dolor e inflamación de encías ; actualmente vive en el barrio álamos norte (Engativa). El odontólogo realiza examen oral : Observa sangrado gingival , halitosis, cálculos supragingivales, caries dentales

### **Dx principal : K05.0 Gingivitis aguda DX relacionados : K03.6 Depósitos (acreciones ) en los dientes , K02.1 caries de la dentina , R19.6 Halitosis**

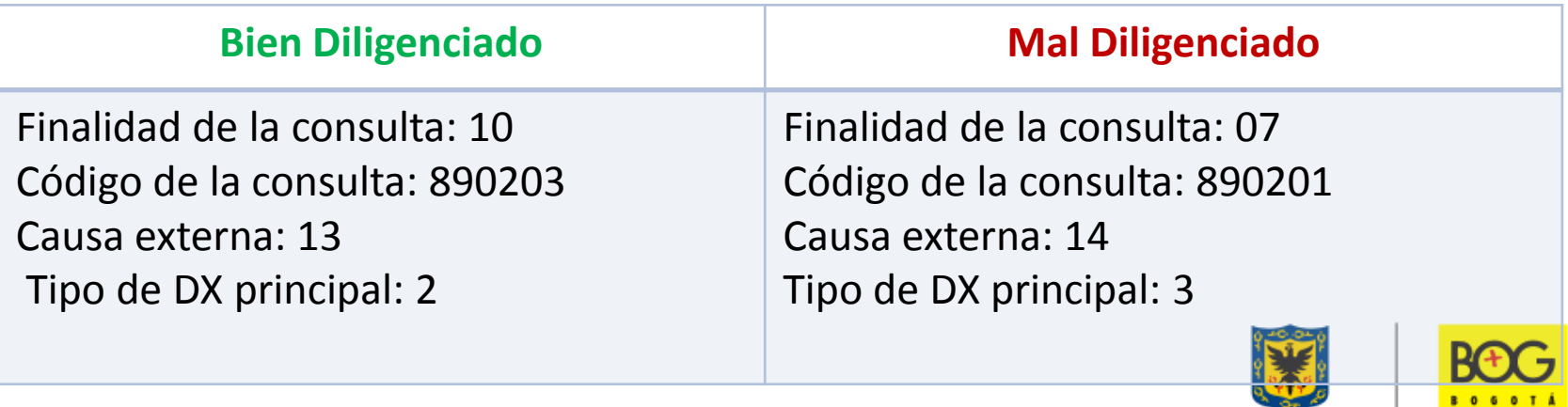

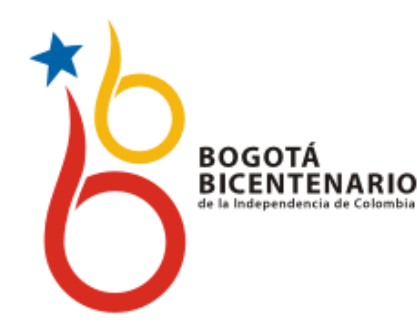

## *EJEMPLO - ODONTOLOGÍA*

• Registra los procedimientos:

997500 Profilaxis dental 997300 DETARTRAJE [SUPRAGINGIVAL](../../../../Desktop/CAPACITACION 21 DE SEPTIEMBRE 2010/formatos y presentaciones/PLANILLAS3.xls) SOD

En la cita siguiente le realiza los siguientes procedimientos:

### 997310 CONTROL DE PLACA DENTAL NCOC 232102 OBTURACIÓN DENTAL CON RESINA DE FOTOCURADO

### **COMO REGISTRA**

US: Para los controles no registra los datos del usuario AP: Registra códigos CUPS procedimientos y valor por procedimiento AF: Registra el valor consolidado de la factura.

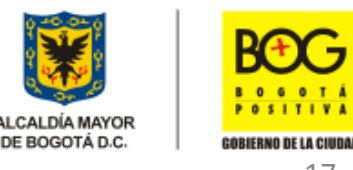

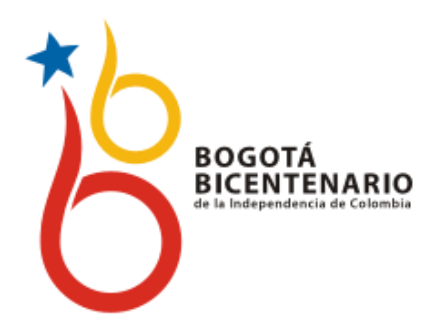

*EJEMPLO - MEDICINA*

*Lineamientos para codificar aborto terapéutico: C-355*

Código de procedimiento cups

695101 Aspiración al vacio de útero para terminación del embarazo 750201 Dilatación y legrado para terminación del embarazo

Dx principal : O04 Aborto médico ( Aborto Legal y aborto terapéutico)

Finalidad del procedimiento : 2 (Terapéutico)

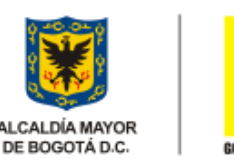

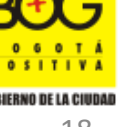

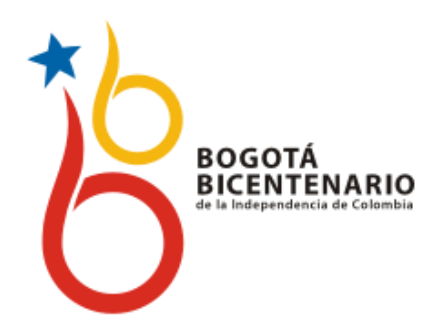

# Descargar e instalación **Validador Rips**

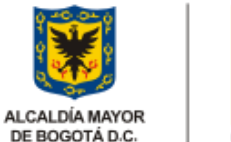

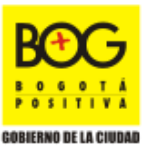

DE BOGOTÁ D.C.

19

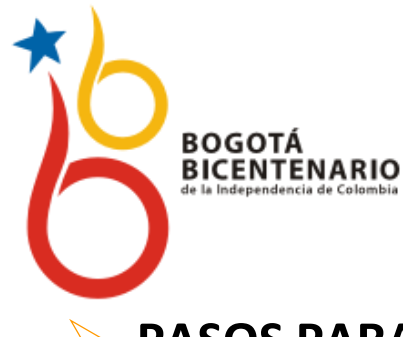

## *DESCARGAR VALIDADOR DE RIPS DE LA SDS*

### **PASOS PARA DESCARGAR VALIDADOR RIPS**

Crear previamente una carpeta en el disco C:, ejemplo c:\validador\

Dar clic en la opción Bajar validador RIPS del menú superior derecho, aparece la ventana descarga de archivos

Dar clic en guardar este programa en disco

Aparece la ventana guardar como

Abrir la carpeta previamente creada, en este caso C:\validador\

Esperar a que termine la descarga , el sistema le dirá en cuanto tiempo lo realiza y la capacidad que necesita de disco duro para descargarlo.

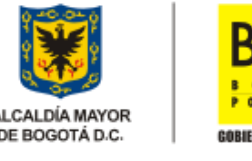

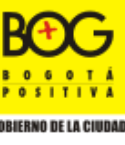

20

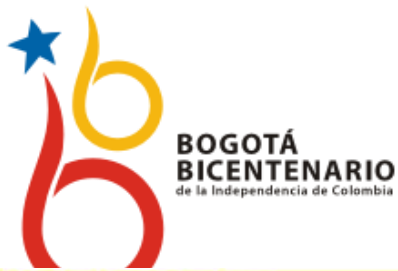

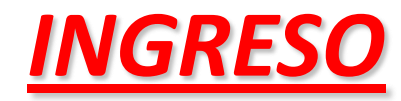

http://www.saludcapital.gov.co

**Políticas de Salud** 

**A** RSS & Accesibilidad ? Preguntas Frecuentes **&** Contáctenos Bogotá.gov.co Secretaría de Salud ALCALDÍA MAYOR DE BOGOTÁ D.C.

La Secretaria

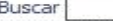

#### Menú principal

- **II** Crue
- **:: Financiera**
- **B** Salud Pública
- **:: Administrativa**
- :: Servicio al ciudadano
- **:: Desarrollo de Servicios**
- **:: Juridica y Contratación**
- **:: Planeación y Sistemas**
- :: Aseguramiento en salud

#### Sitios relacionados

- **E** Sisben
- Portal Bogotá
- <sup>II</sup> Samuel Alcalde
- <sup>9</sup> Secretaría General
- **E** Registro Prestadores
- □ Contratación a la vista
- Guía de trámites y servicios
- Ministerio de la protección Social
- n Dir Dietrital Corvicio al Ciudadano

#### Secretaria Distrital de Salud de Bogotá

#### CONDUCTORES DE SERVICIO PÚBLICO SE SOMETEN A PRUEBAS 10/03/2011 03:10 p.m. QUE DETECTAN CONSUMO DE DROGAS i Nuevo!

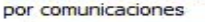

Inicio

 $\Theta$ 

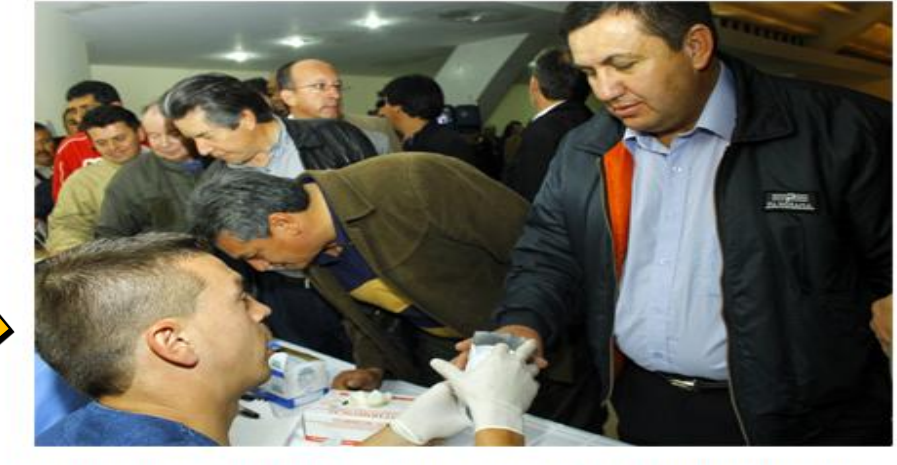

En un compromiso con la vida y con la responsabilidad de los peatones y los ciudadanos que transitan en la vía, la Secretaría Distrital de Salud inició una nueva estrategia pedagógica para garantizar que los conductores del servicio público de la...

CE THEFECTEVA VACUMACIÓN DADA ADULTO MAVOD EN

 $10$ *lozion* $11$ 02.05 mm

#### Campañas

**Estadísticas** 

- Vacunación
- <sup>II</sup> Gratuidad en salud
- □ Virus Pandémico H1N1/09
- Oue tu primer amor sea el amor propio

**Trámites** 

- Prevención cáncer de cuello uterino
- Prevención mortalidad materna
- La salud no es un favor, es un derecho
- El monóxido de carbono mata
- Espacios 100% libres de humo
- Llegaste a la Ciudad de los Derechos
- Accidentes Caseros

### Más campañas

#### deInterés **a** Cartillas **¤ UEL** Comunicados de prensa

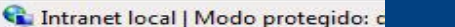

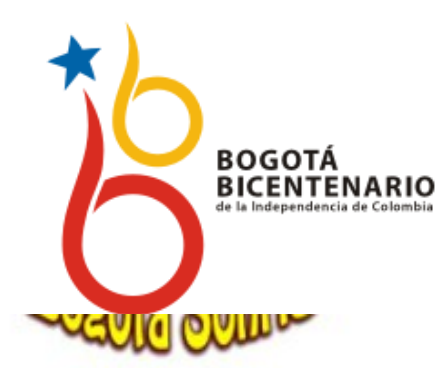

Posicionamiento de la Política de Salud Oral

Descargue la guía de uso aquí

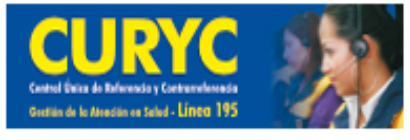

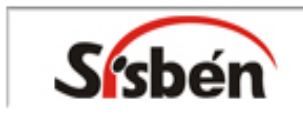

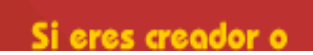

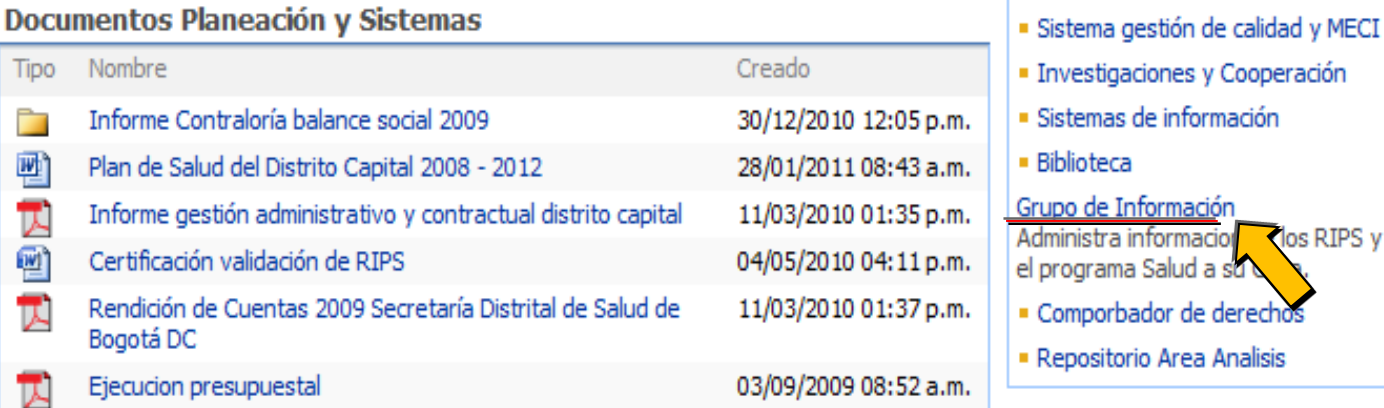

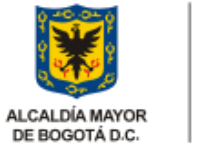

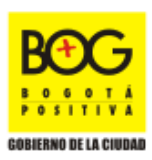

DE BOGOTÁ D.C.

SECRETARÍA DE SALUD

### Reunion de socializacion del convenio 565 MPS - OIM Nov. 26 2009

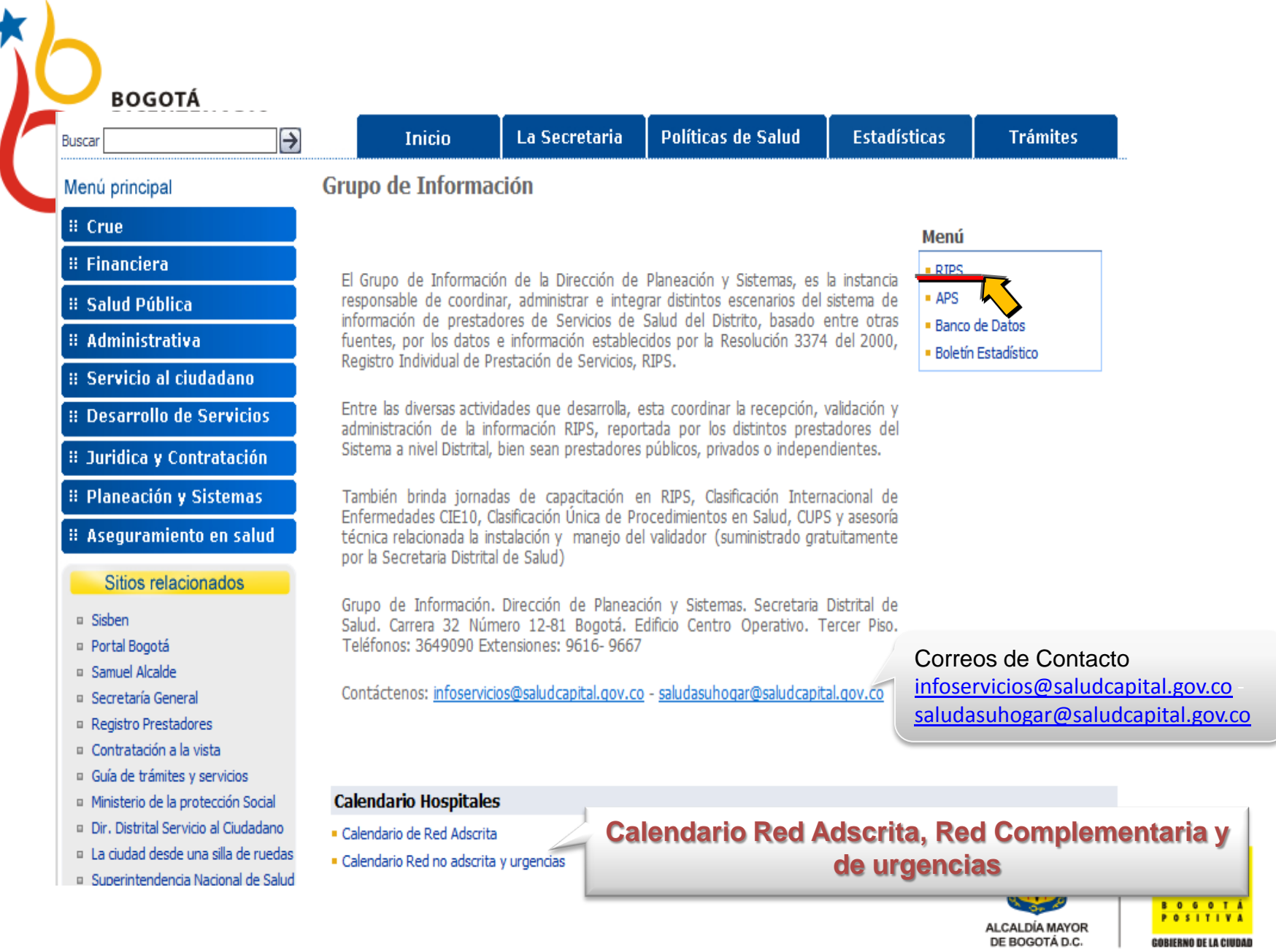

E

#### **INVITACIÓN CAPACITACIÓN RIPS**

La Dirección de Planeación y Sistemas de la Secretaría Distrital de Salud, Grupo de Información, invita a los Prestadores de Servicios de Salud a la capacitación en Registros Individuales de Prestación de Servicios de Salud RIPS, Resolución 3374 de 2000.

De acuerdo a la naturaleza jurídica de los Prestadores de Servicios de Salud, se han organizado tres sesiones diferentes en el mes de Marzo de 2011:

#### Única sesión (Profesionales Independientes)

Fecha: 16 de Marzo de 2011. Lugar: Edif. Administrativo auditorio principal Secretaría Distrital de Salud, Carrera 32 No. 12 - 81. Hora: 7:30 AM a 1:00 PM.

#### Única sesión (ESE Adscritas a la SDS)

Fecha: 18 de Marzo de 2011. Lugar: Laboratorio de Salud Pública tercer piso Secretaría Distrital de Salud, Carrera 32 No. 12 - 81. Hora: 7:30 AM a 1:00 PM.

#### Única sesión (Red complementaria y Urgencias)

Fecha: 22 de Marzo de 2011. Lugar: Laboratorio de Salud Pública tercer piso Secretaría Distrital de Salud. Carrera 32 No. 12 - 81. Hora: 7:30 AM a 1:00 PM.

#### Inscripción

Encuesta satisfacción capacitación RIPS

Información adicional: svarevalo@saludcapital.gov.co, joromero@saludcapital.gov.co, dpsosa@saludcapital.gov.co

Menú

#### **Validador de RIPS**

· Descarga y pasos de instalación

#### **Documentos**

- $-CIE10$
- $-CUPS$
- Normatividad
- Descripción Proceso
- Codificaciones

Teléfono, 3649090 Extensión 9667.

#### s Internet Explorer

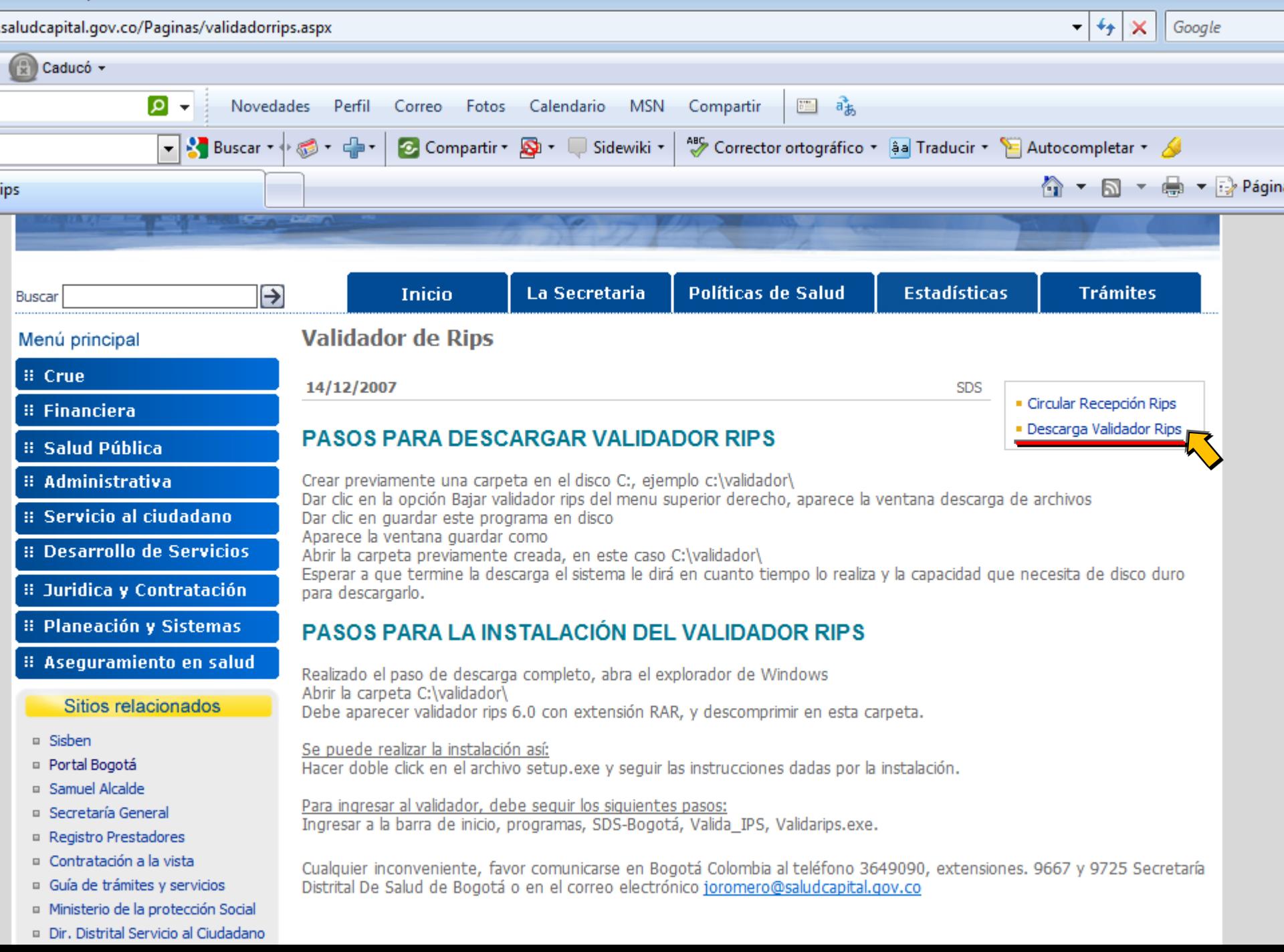

## Secretaría de Salud

at 1

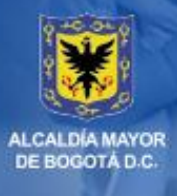

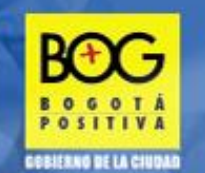

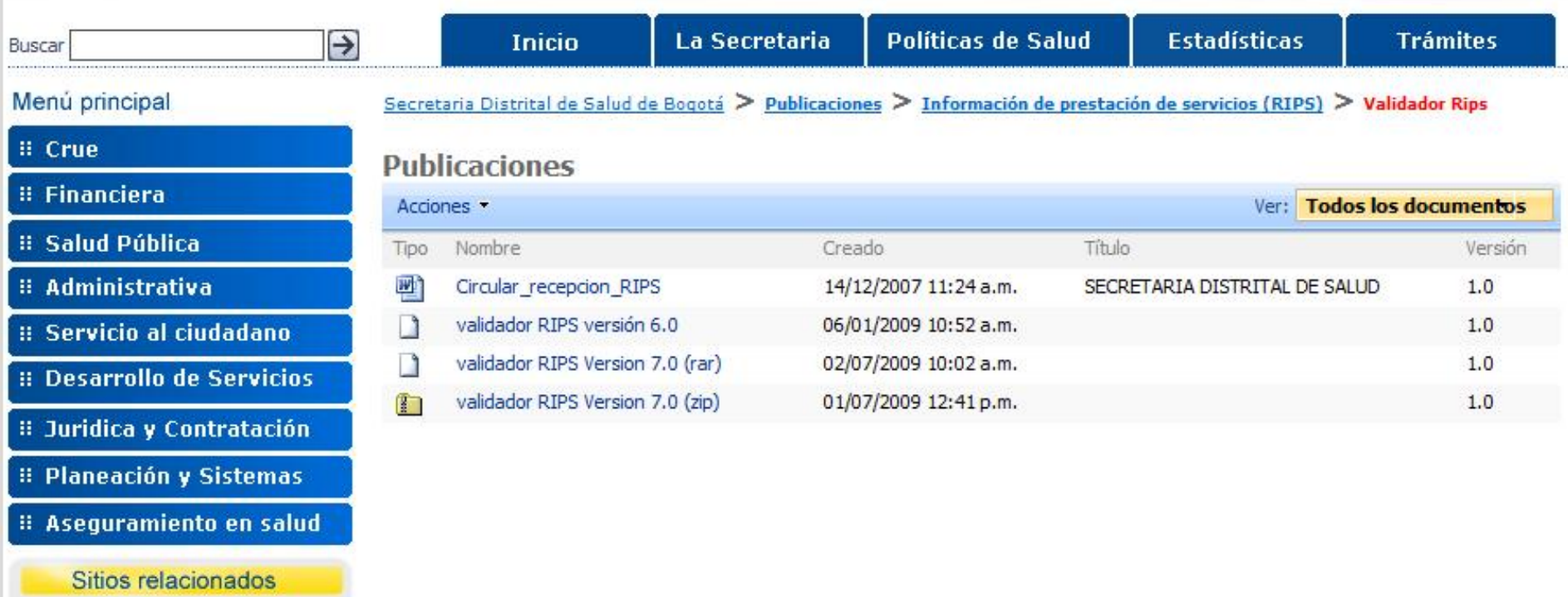

**II** Sisben

<sup>□</sup> Portal Bogotá

k.

<sup>El</sup> Samuel Alcalde

**B** Secretaría General

Internet | Modo protegido: activado

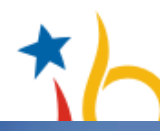

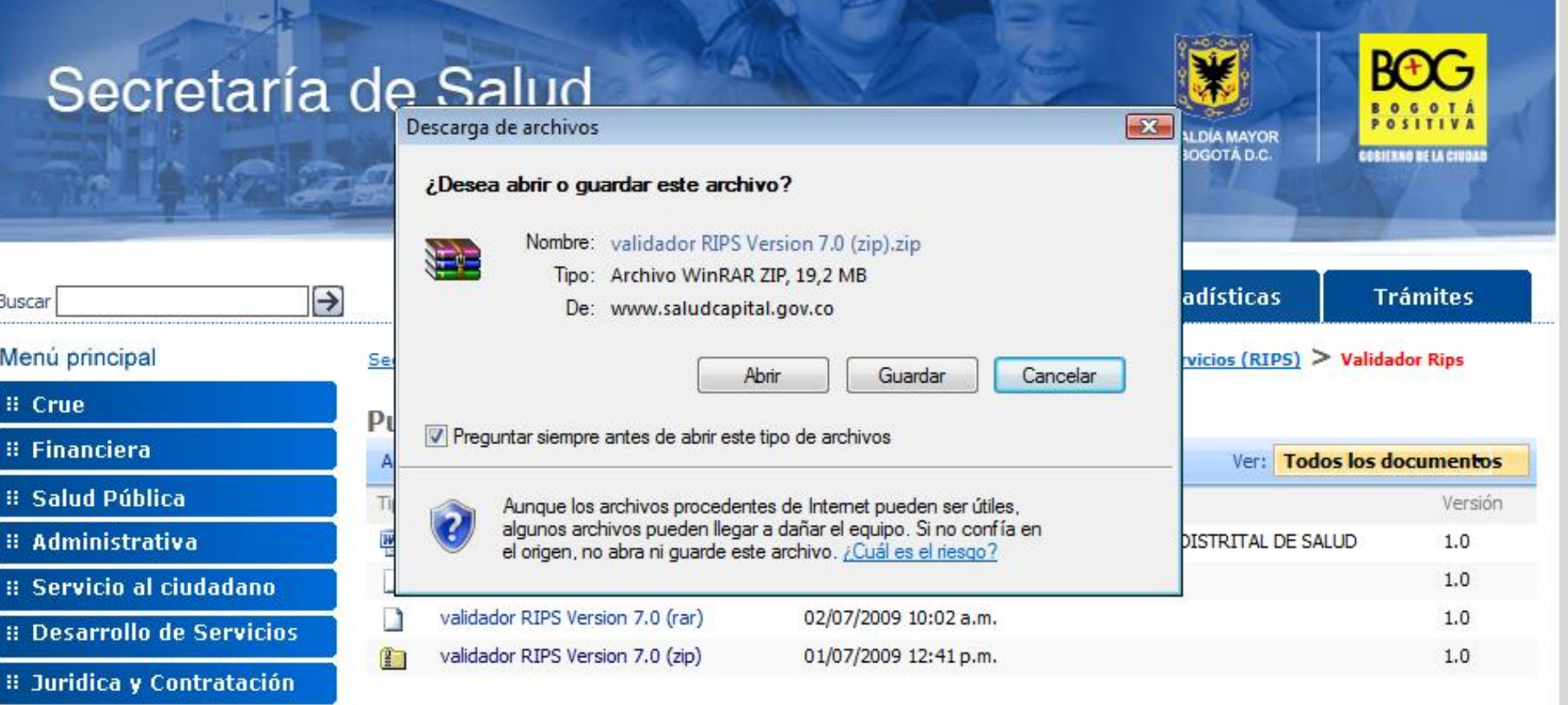

- **II Planeación y Sistemas**
- **:: Aseguramiento en salud**

Sitios relacionados

**¤** Sisben

Portal Bogotá

Samuel Alcalde

**B. Secretaría General** 

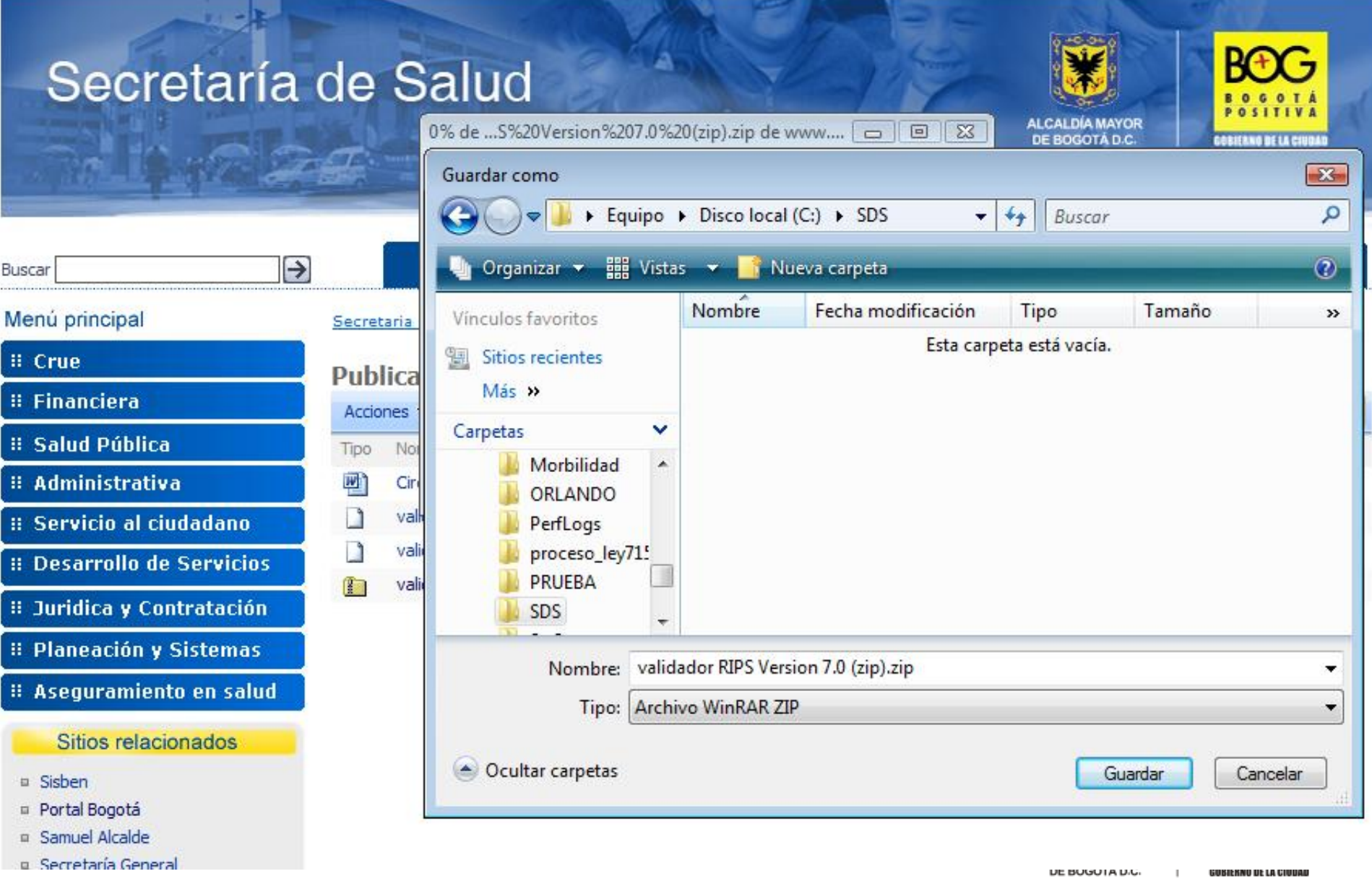

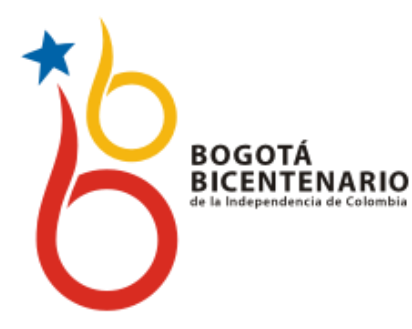

## *INSTALAR VALIDADOR DE RIPS DE LA SDS*

### **PASOS PARA LA INSTALACIÓN DEL VALIDADOR RIPS**

Realizado el paso de descarga completo, abra el explorador de Windows Abrir la carpeta C:\validador\

Debe aparecer validador rips 7.0 con extensión RAR, y descomprimir en esta carpeta.

Se puede realizar la instalación así:

Hacer doble click en el archivo setup.exe y seguir las instrucciones dadas por la instalación.

**Para ingresar al validador, debe realizar los siguientes pasos:** 

**Ingresar a la barra de inicio, programas, SDS-Bogotá, Valida\_IPS, Validarips.exe**.

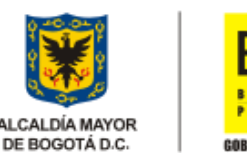

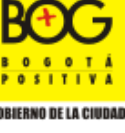

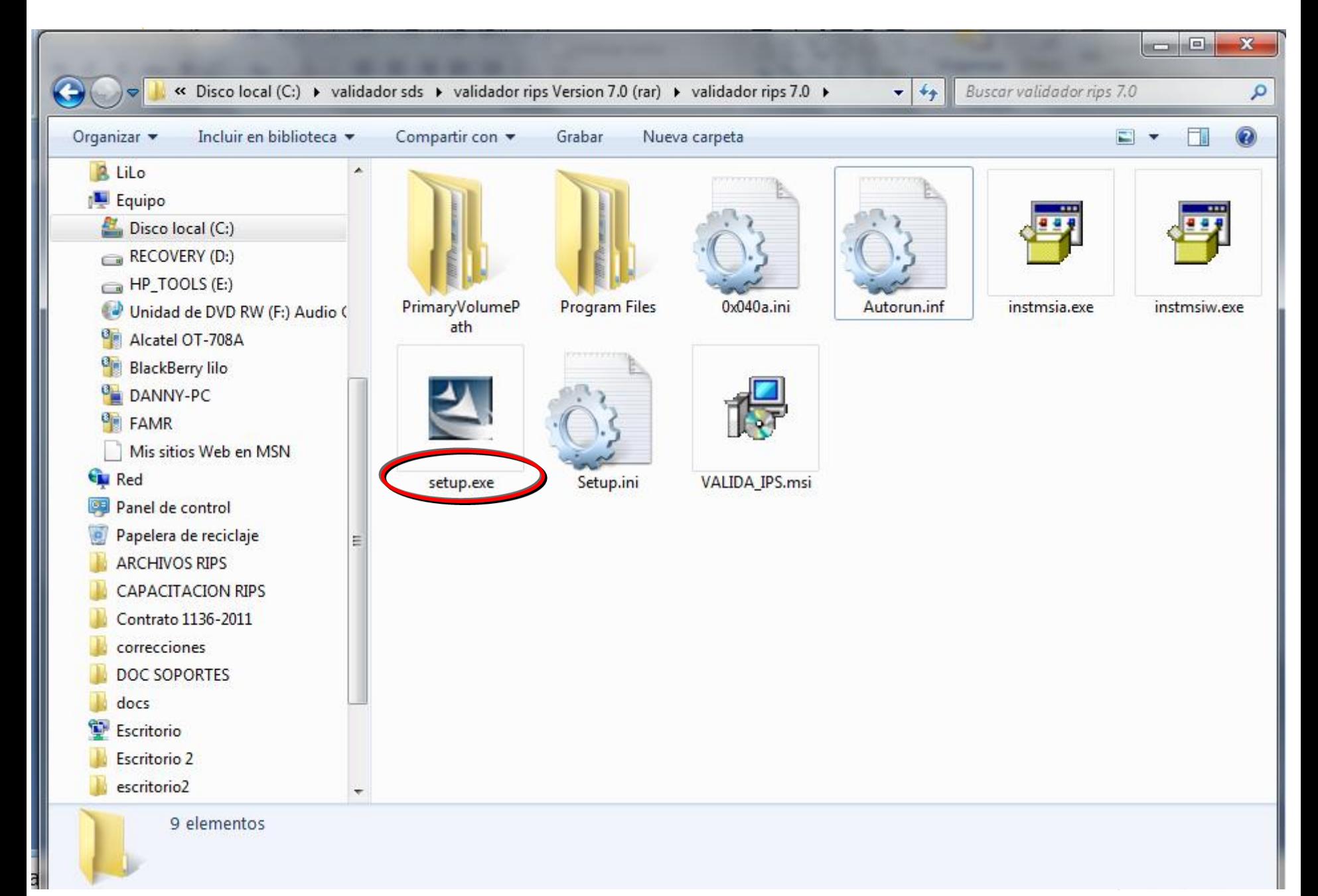

30

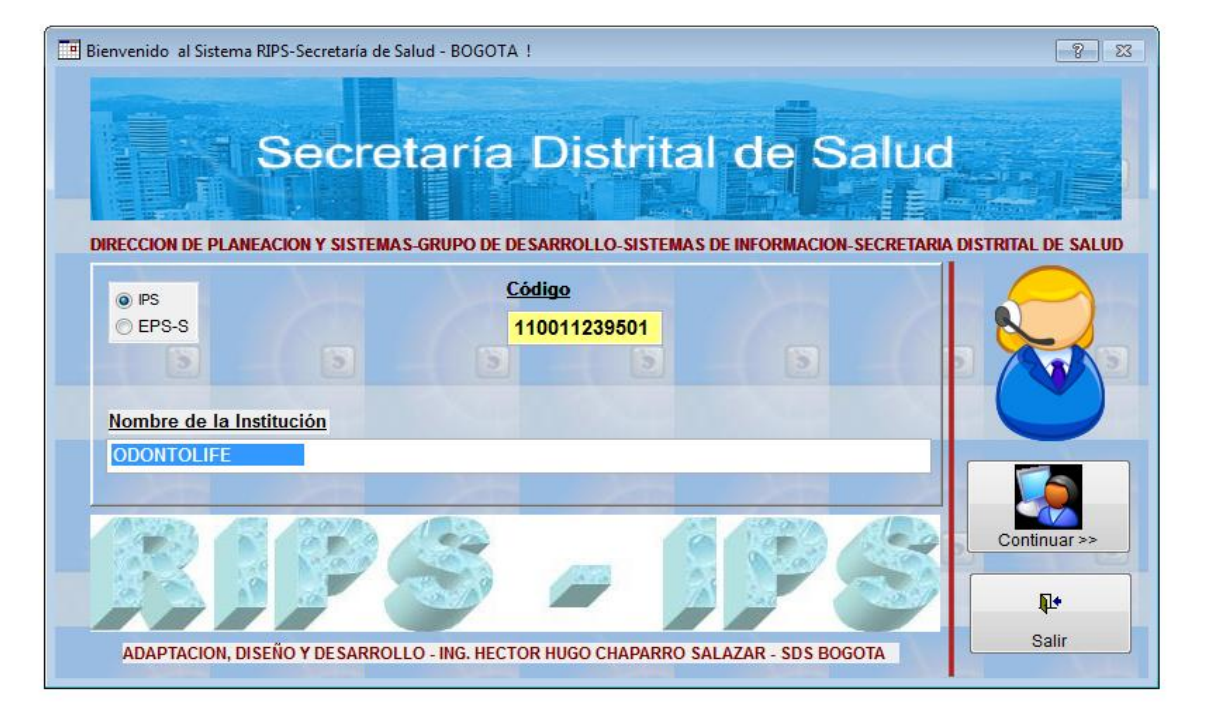

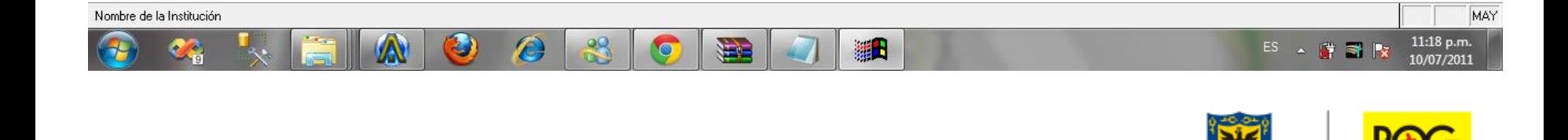

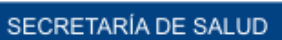

ALCALDÍA MAYOR DE BOGOTÁ D.C.

**OSITIVA** 

**GOBIERNO DE LA CIUDAD** 31

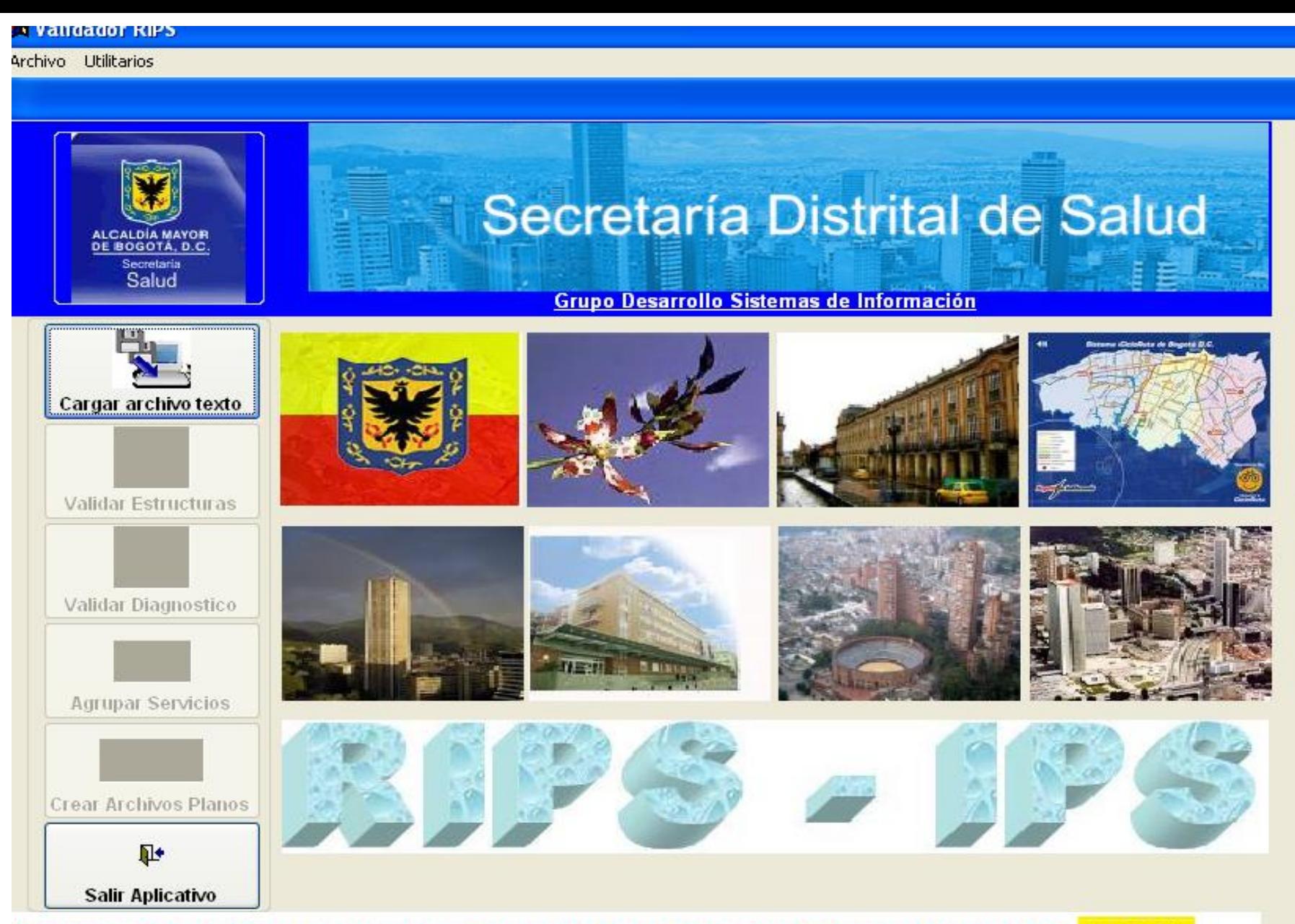

VERSION 7.0 de ABRIL de 2009 - ACTUALIZACIONES REALIZADAS POR Ing. HECTOR H UGO CHAPARRO SALAZAR - SDS

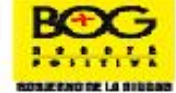

Copyright@ 2007, Salud Capital - Secretaria Cletrial de Salud de Bogotá. Todos los derechos reservados.

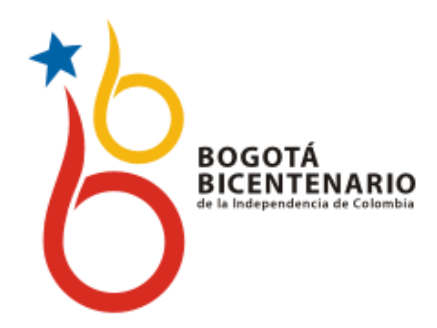

# *EJERCICIO PRÁCTICO*

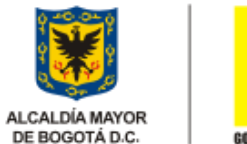

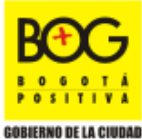

DE BOGOTÁ D.C.

# *Generación Archivo Plano*

**1.** Abrir en Microsoft® Excel el archivo con las diferentes estructuras a convertir. Recuerde que la estructura que va a generar debe ir sin los nombres de las columnas. Si es necesario seleccione y elimine la primera fila.

**BOGOTÁ** 

**BICENTENARIO** 

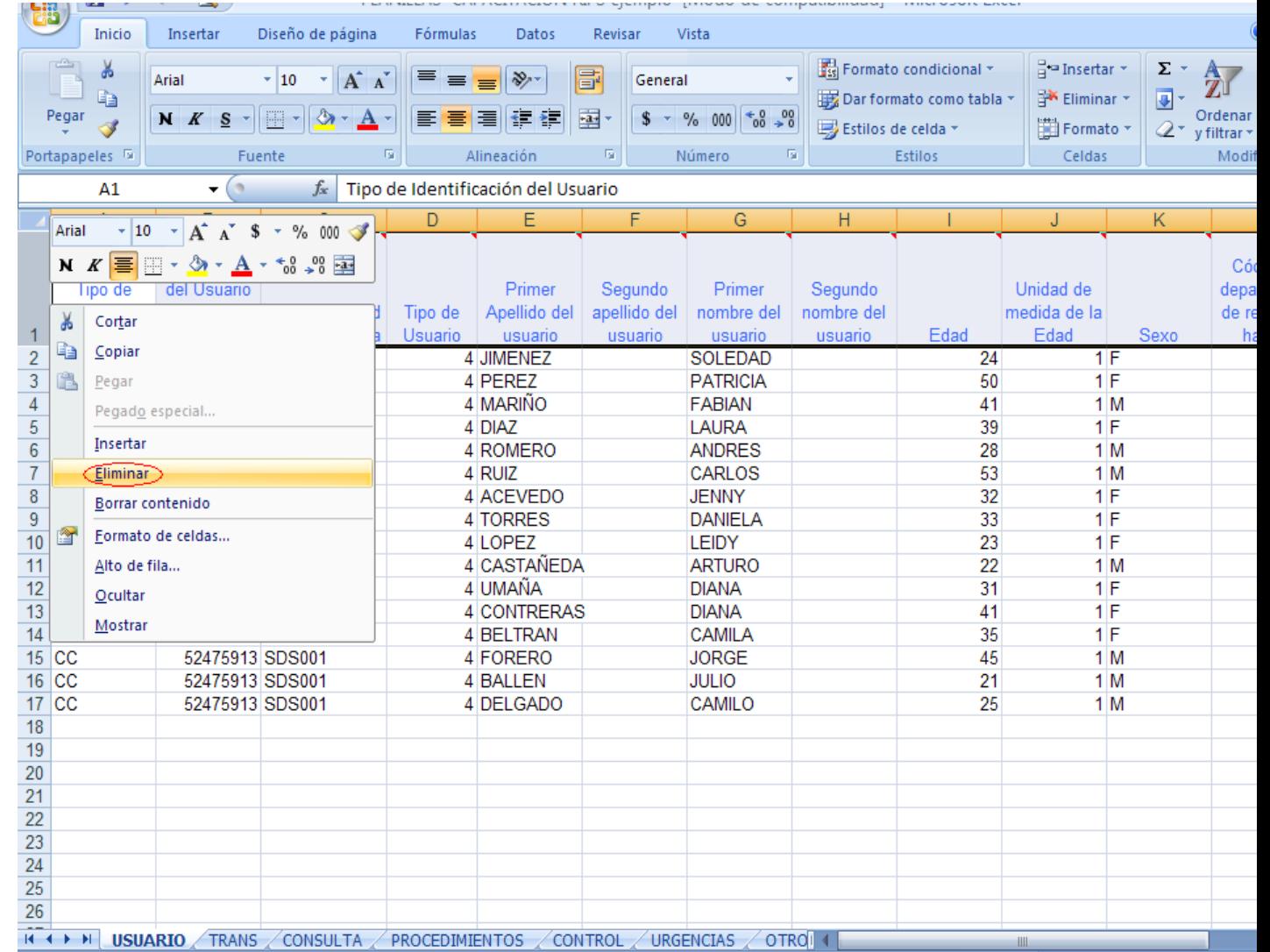

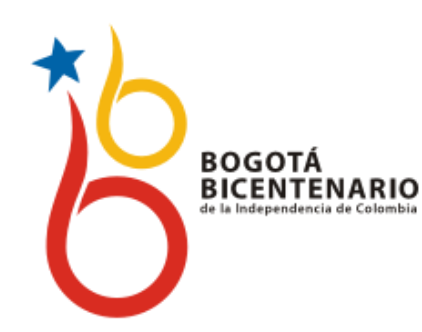

# *Generación Archivo Plano*

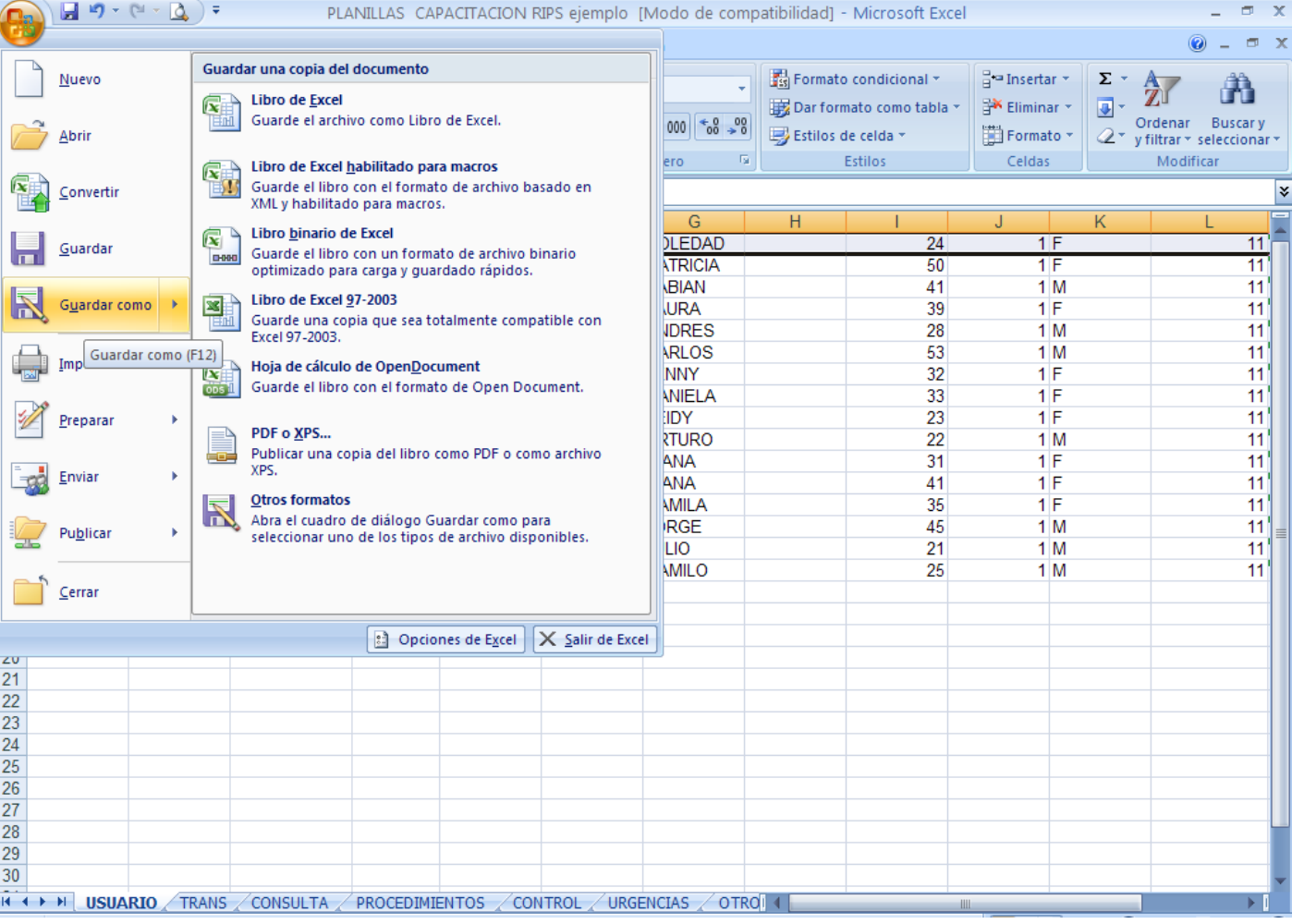

**2.** En el menú *Archivo* elegir *Guardar Como*

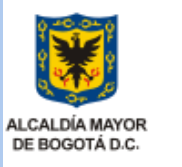

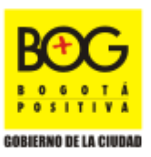

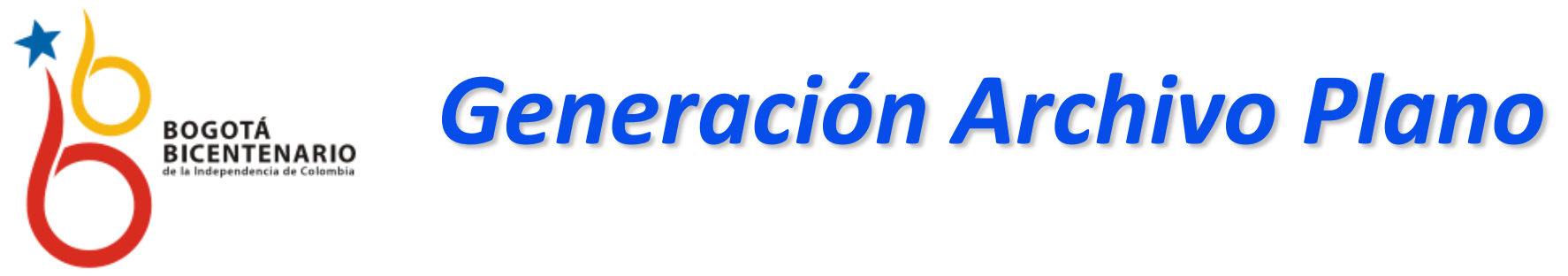

3. Seleccione la ubicación donde quiere que guarde los archivos planos. Luego, en el campo de texto *Nombre del archivo* ingrese entre comillas el nombre de la estructura con su respectivo semestre reportado colocándole al final la extensión .txt , por ejemplo "US012011.txt"

Después, en la lista desplegable de *Guardar como tipo*, elegir **CVS** (delimitado por comas) (\*.cvs).

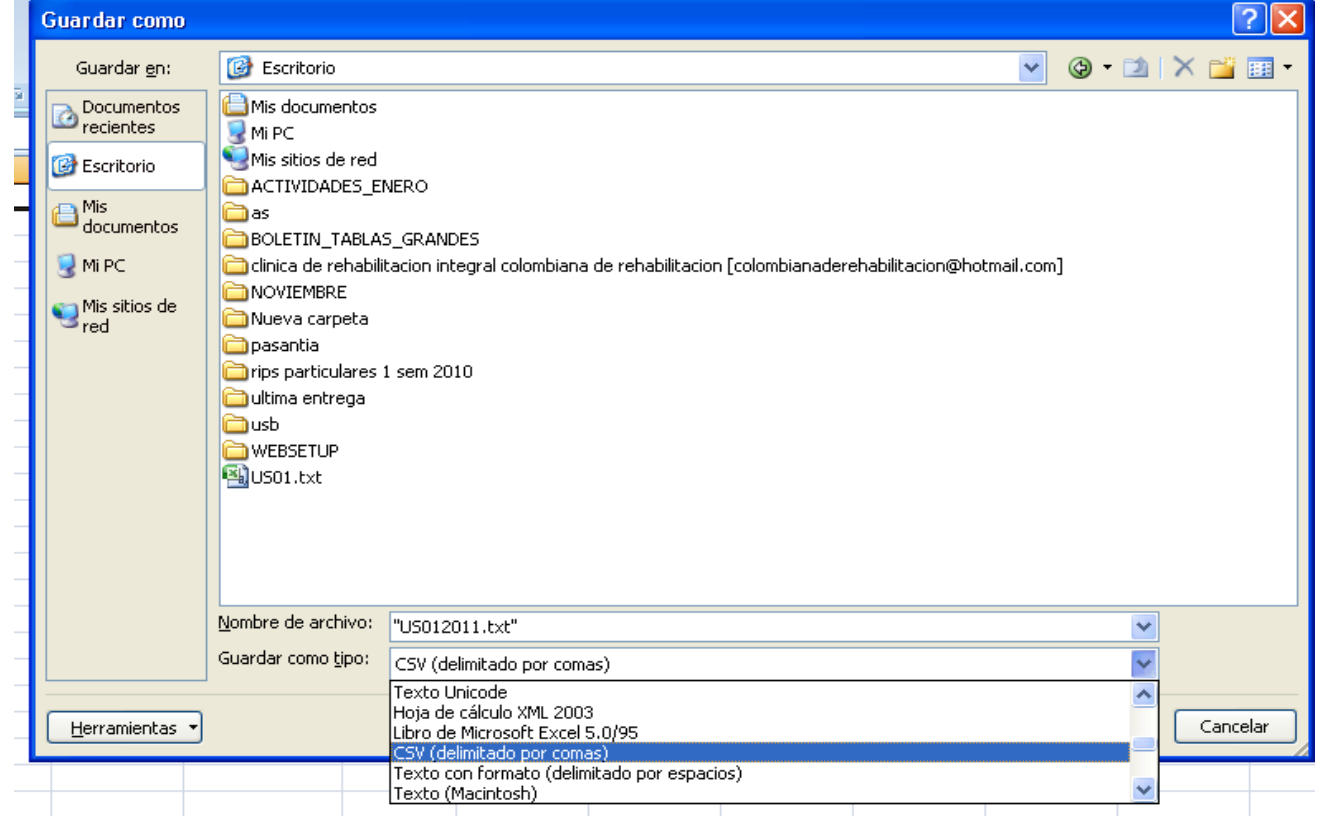

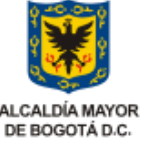

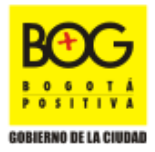

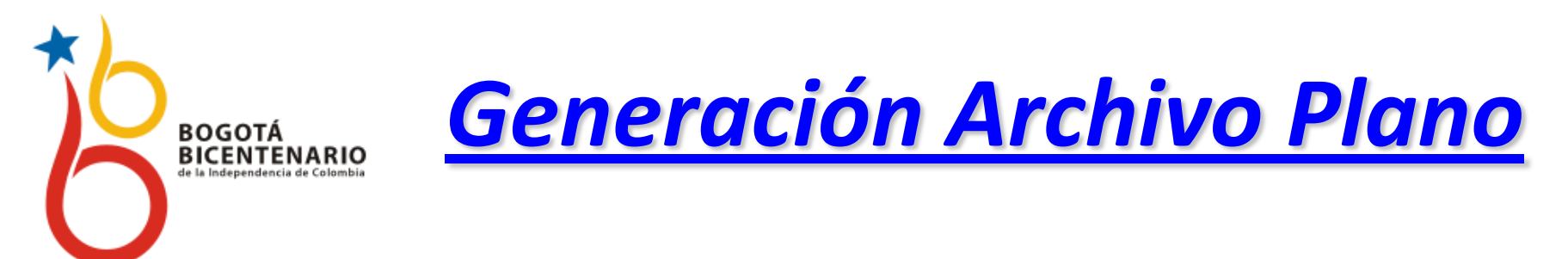

4. Seleccionar el botón **Guardar.**

5. Excel informa que el archivo se generará para la hoja actual y que se perderán características como cuadros y colores, darle **Aceptar** y **Si**:

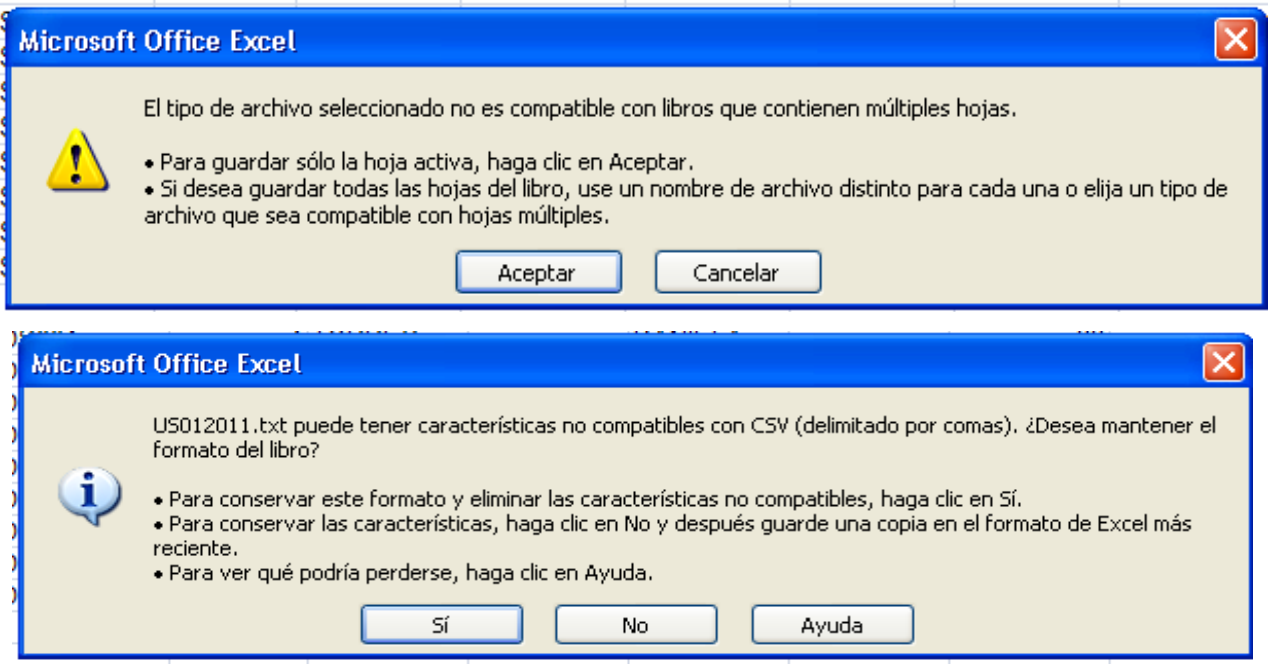

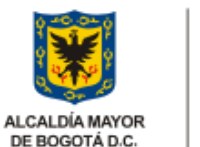

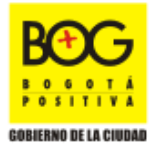

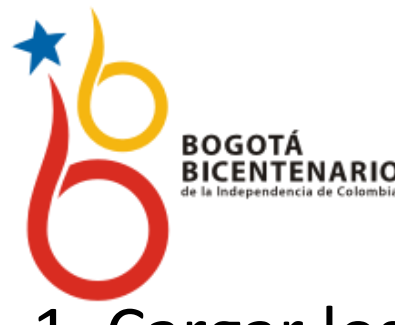

## *[VALIDADOR DE RIPS DE LA SDS](../Desktop/archivos planos/US012011.TXT)*

- 1. Cargar los archivos planos
- 2. Validar estructuras
- 3. Validar diagnósticos
- 4. Agrupar servicios
- 5. Crear archivos planos
- 5.1. Número de remisión: 012011 (semestre y año reportado)

Los archivos planos generados por el aplicativo los encuentra en la carpeta:

**VALIDA-IPS, ArchivosTXT** (Son los que debe enviar a la SDS)

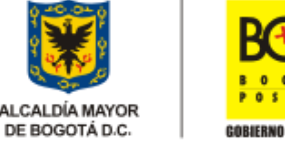

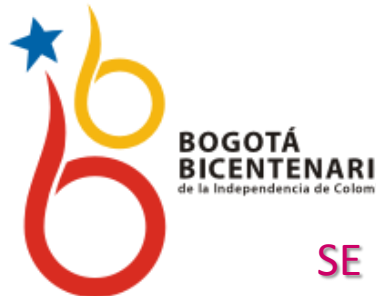

## **RIPS PRESTADOR-PARTICULAR**

## SE REPORTA SEMESTRALMENTE VÍA CORREO ELECTRÓNICO

[infoservicios@saludcapital.gov.co](mailto:infoservicios@saludcapital.gov.co)

### SE HABILITA DOS VECES AL AÑO

Del 01 a 31 de enero, para el reporte del segundo periodo del año anterior.

- De 01 a 31 de julio, para el reporte del primer periodo del mismo año.
- $\triangleright$  Los archivos planos que envía el prestador son los previamente validados y generados por VALIDADOR de la Secretaría Distrital de Salud (el cual debe tener instalado en su equipo)
- $\triangleright$  Estos archivos se relacionan con el servicio habilitado
- Pueden ser: USUARIOS, FACTURACIÓN, CONSULTAS, y/o PROCEDIMIENTOS y el archivo de CONTROL

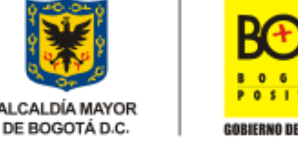

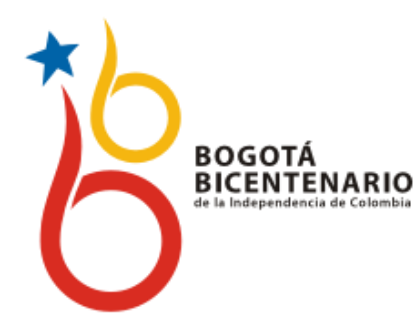

#### **CERTIFICACIÓN VALIDACIÓN DE RIPS**

El Representante Legal de \_\_\_\_\_\_\_\_\_\_\_\_\_\_\_\_\_\_\_\_\_\_\_\_\_\_\_\_\_\_\_\_\_\_, con código de Habilitación N° \_\_\_\_\_\_\_\_\_\_\_\_\_\_\_\_\_\_\_\_\_, Según lo establecido en el artículo 9° de la Resolución 3374/2000, en lo relativo a los procesos informáticos en los prestadores de servicios de salud, certifico que los Registros Individuales de Prestación de Servicios de Salud – RIPS del periodo\_\_\_\_\_\_\_\_\_\_\_\_\_\_\_\_\_\_\_\_\_ han sido validados en la consistencia de los datos, los valores que asumen las variables y la referencia cruzada de las mismas.

Se expide con destino a la Secretaria de Salud de Bogotá.

Fecha:

Nombre y apellidos Representante Legal de la Institución prestadora de Servicios de Salud:

ALCALDÍA MAYOR DE DOCOTADION **TELEVISION** 40

SECRETARÍA DE SALUD

Tipo y Número de identificación:

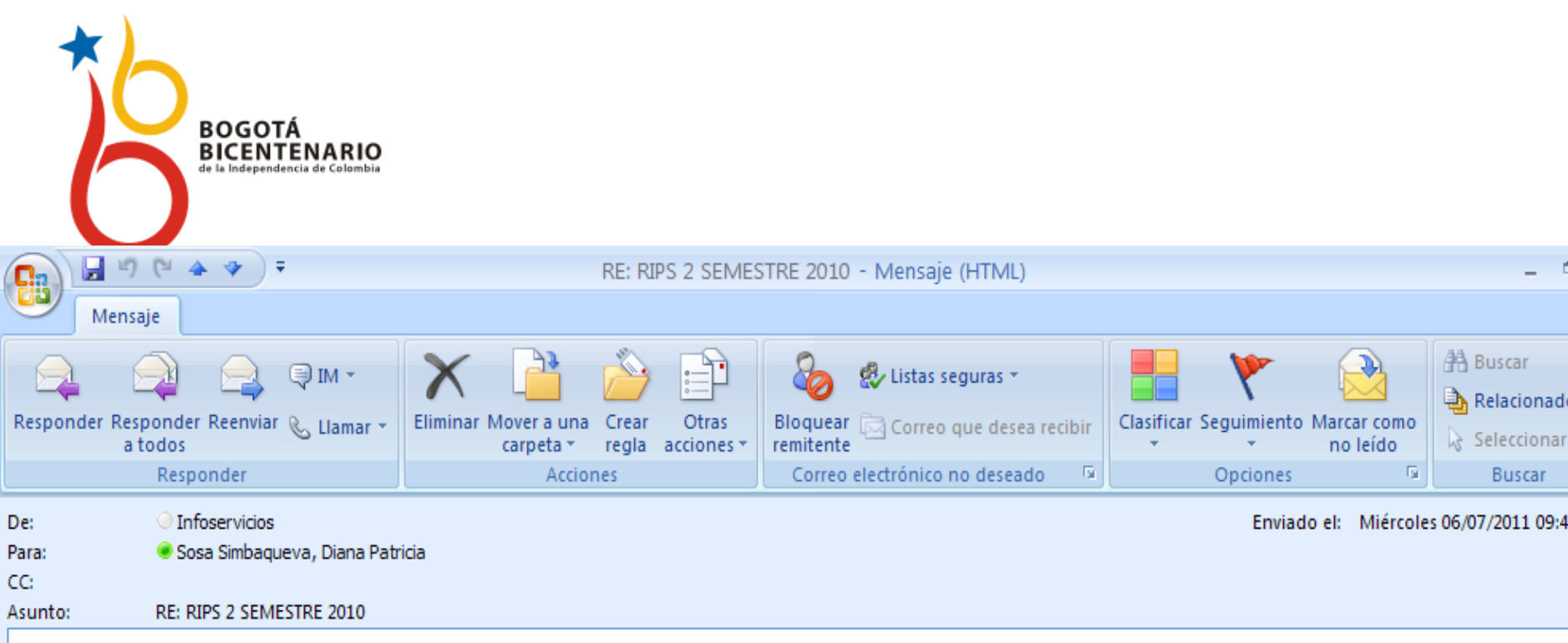

Apreciado usuario:

Hemos recibido su información a través de su correo electrónico satisfactoriamente, posteriormente estaremos dando respuesta de aceptación y/o rechazo. Si su información es rechazada deben ser enviadas nuevamente a este correo. infoservicios@saludcapital.gov.co digitando en el asunto "Corrección de archivos enviados en fecha....". La corrección deberá ser enviada a la dirección mencionada. Cualquier envío de información diferente a este correo no será tomado en cuenta o aceptado como valido.

Cualquier información adicional gustosamente la atenderemos.

Atentamente.

Grupo de Información Dir. Planeación y Sistemas Tel. 3649090 Ext. 9667

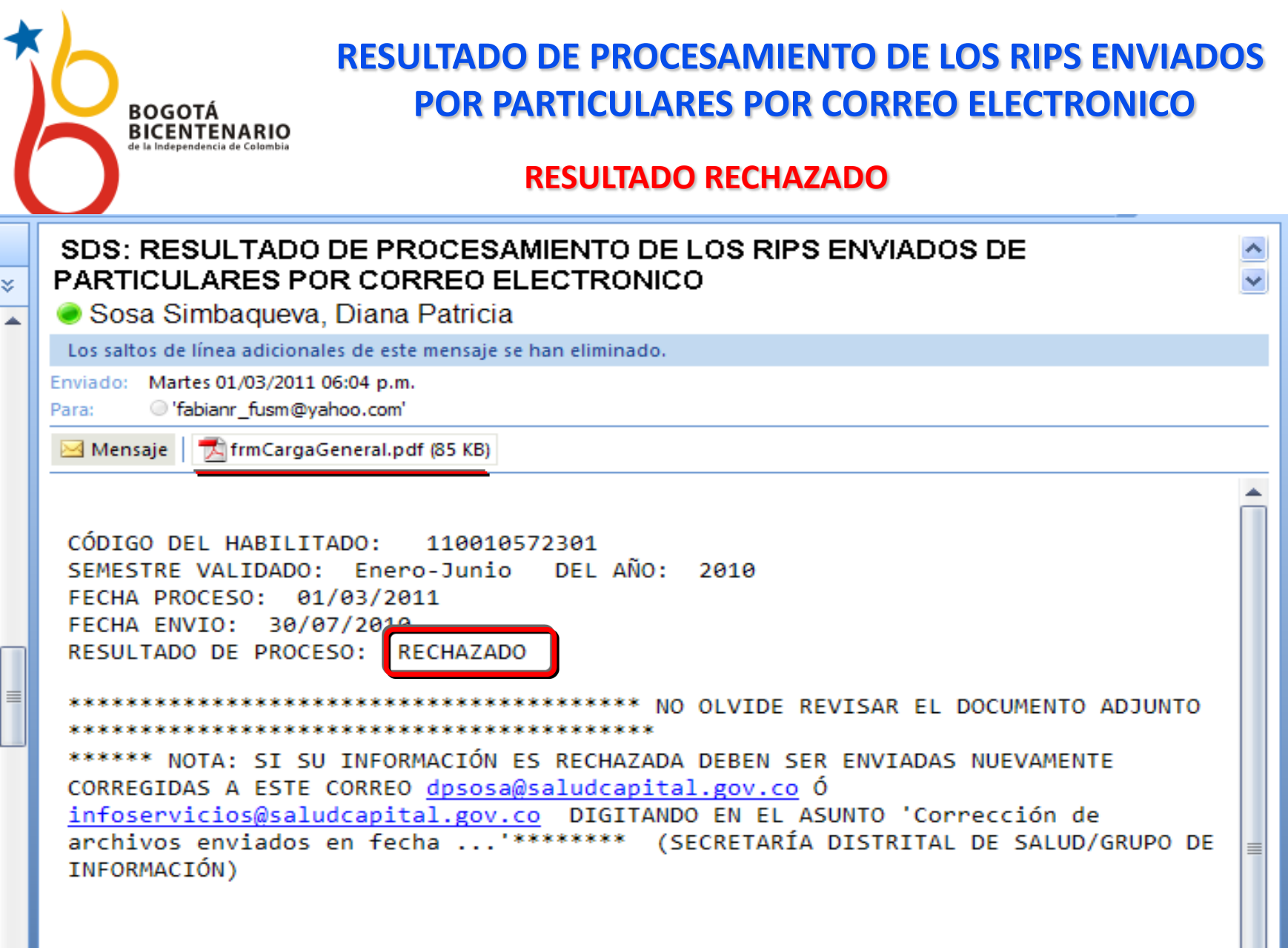

42

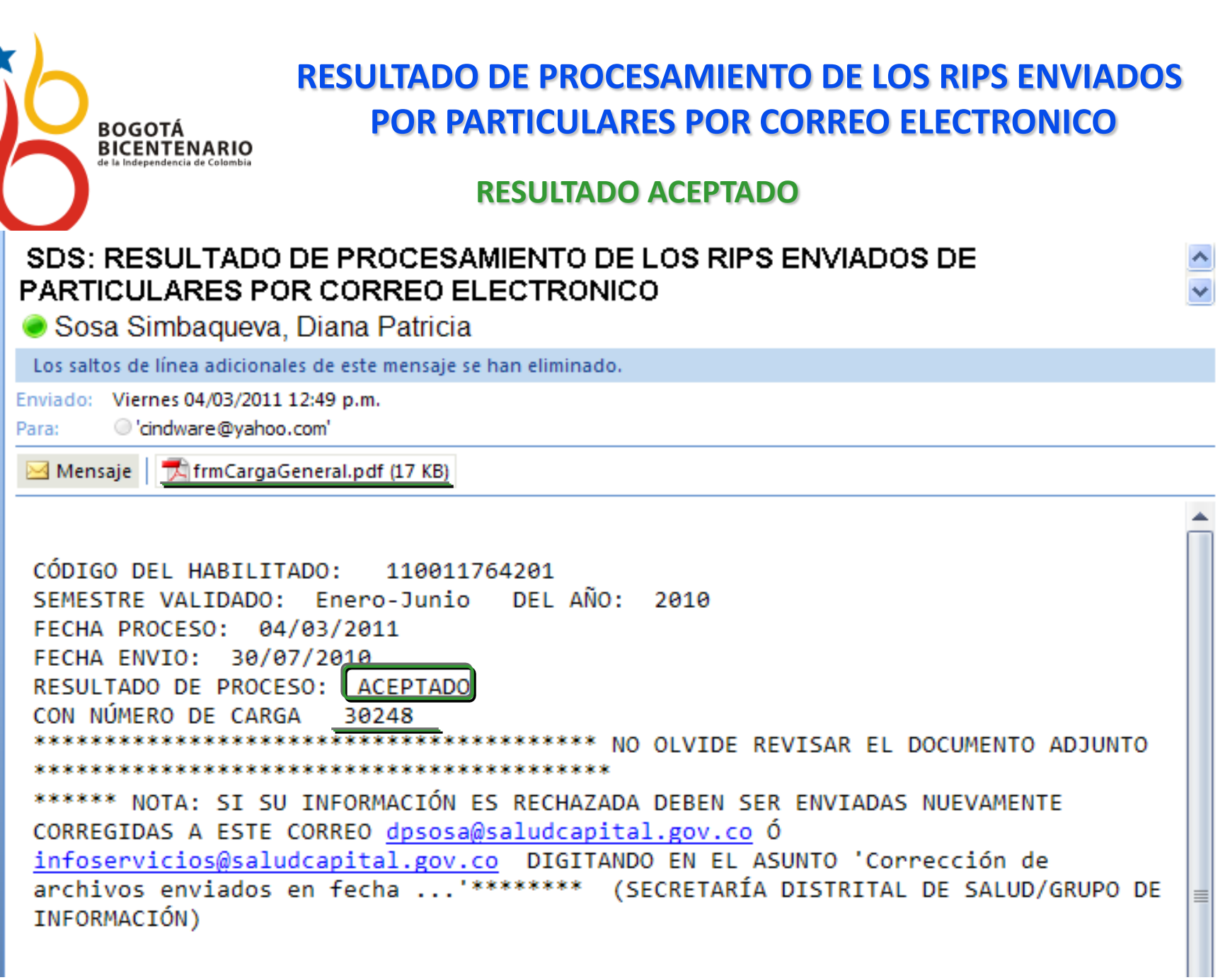

 $\frac{8}{2}$ 

≣

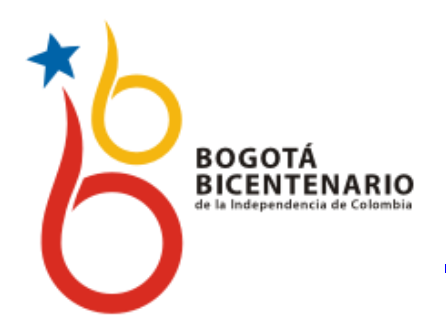

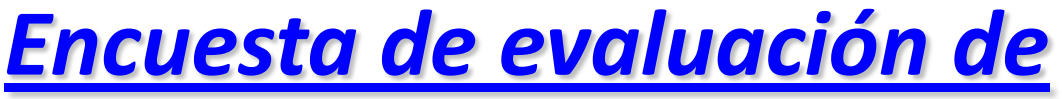

## *[capacitación RIPS](formato evaluacion capacitacionesdoc__.doc)*

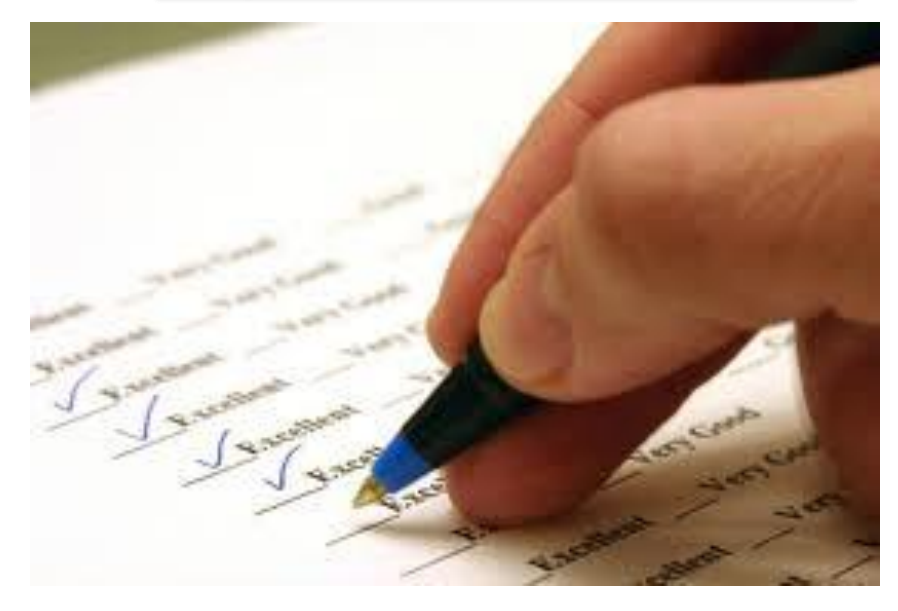

• Página WEB: [www.saludcapital.gov.co](http://www.saludcapital.gov.co/)

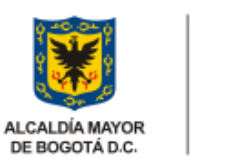

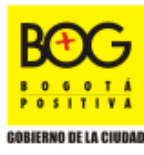

44

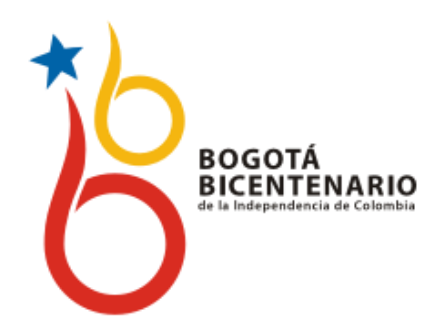

• **Información e inquietudes comunicarse con los correos y teléfonos.**

**[dpsosa@saludcapital.gov.co](mailto:dpsosa@saludcapital.gov.co)**

**[joromero@saludcapital.gov.co](mailto:joromero@saludcapital.gov.co)**

## **Teléfono 364 9090 Extensiones 9725, 9667 y 9616**

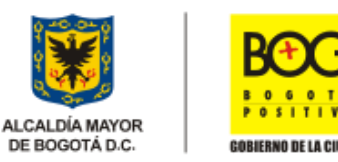

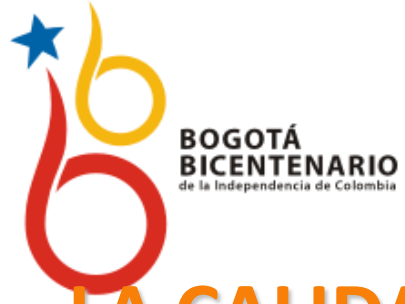

## **LA CALIDAD DE LOS DATOS REPORTADOS EN EL RIPS BENEFICIA A TODOS LOS ACTORES DEL SISTEMA DE SEGURIDAD SOCIAL EN SALUD.**

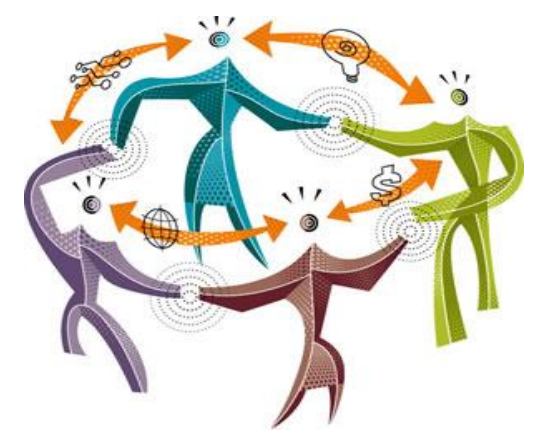

## **TRABAJEMOS JUNTOS PARA LOGRARLO**

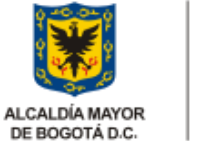

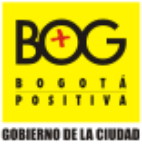

DE BOGOTÁ D.C.

46